4-549-800-**11**(2) (EL)

# **SONY**

## Blu-ray Disc™ / Συσκευή

## Οδηγίες χρήσης

Σας ευχαριστούμε που μας προτιμήσατε! Πριν χρησιμοποιήσετε αυτήν τη συσκευή αναπαραγωγής, διαβάστε προσεκτικά αυτές τις οδηγίες.

Ξεκινώντας

Αναπαραγωγή

Internet

Ρυθμίσεις και προσαρμογές

Πρόσθετες πληροφορίες

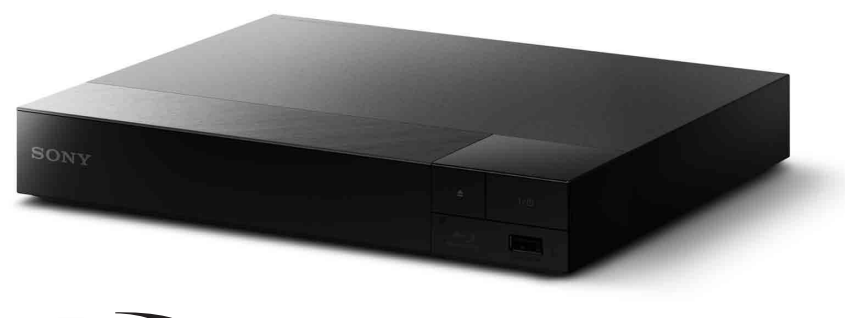

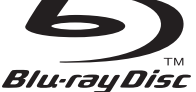

## <span id="page-1-0"></span>**ΠΡΟΕΙΔΟΠΟΙΗΣΗ**

Για να μειώσετε τον κίνδυνο πυρκαγιάς ή ηλεκτροπληξίας, μην εκθέτετε αυτήν τη συσκευή σε σταγόνες ή πιτσιλιές και μην τοποθετείτε αντικείμενα με υγρά, όπως βάζα, επάνω στη συσκευή.

Για την αποφυγή ηλεκτροπληξίας, μην ανοίγετε το περίβλημα. Αναθέστε την εκτέλεση εργασιών επιδιόρθωσης μόνο σε εξειδικευμένο προσωπικό.

Η αλλαγή του καλωδίου σύνδεσης με το δίκτυο ρεύματος πρέπει να εκτελείται μόνο σε ένα εξουσιοδοτημένο κατάστημα σέρβις.

Μην εκθέτετε μπαταρίες ή συσκευές με τοποθετημένες τις μπαταρίες σε υπερβολική θερμότητα, όπως ηλιακό φως ή φωτιά.

#### **ΠΡΟΣΟΧΗ**

Η χρήση οπτικών οργάνων με το παρόν προϊόν αυξάνει τον κίνδυνο για τα μάτια. Καθώς η ακτίνα λέιζερ που χρησιμοποιείται σε αυτό το Blu-ray Disc/τη συσκευή αναπαραγωγής DVD είναι επιβλαβής για τα μάτια, μην επιχειρήσετε να αποσυναρμολογήσετε το περίβλημα. Αναθέστε την εκτέλεση εργασιών επιδιόρθωσης μόνο σε εξειδικευμένο προσωπικό.

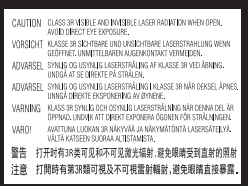

Η ετικέτα αυτή βρίσκεται στο προστατευτικό κάλυμμα του μηχανισμού λέιζερ, στο εσωτερικό του περιβλήματος της συσκευής.

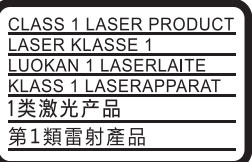

Αυτή η συσκευή υπάγεται στην κατηγορία προϊόντος CLASS 1 LASER. Η ΣΗΜΑΝΣΗ ΚΑΤΗΓΟΡΙΑΣ ΠΡΟΪΟΝΤΟΣ CLASS 1 LASER βρίσκεται στην πίσω εξωτερική πλευρά της συσκευής.

#### **Σημείωση για τους πελάτες στο Ηνωμένο Βασίλειο και τη Δημοκρατία της Ιρλανδίας**

Για την ασφάλεια και την άνεσή σας, ο εξοπλισμός διαθέτει ένα χυτό βύσμα που συμμορφώνεται με το πρότυπο BS1363. Εάν η ασφάλεια που διατίθεται μέσα στο βύσμα χρειάζεται αντικατάσταση, θα πρέπει να αντικατασταθεί με ασφάλεια της ίδιας ονομαστικής τιμής και να έχει έγκριση ASTA ή BSI έως BS1362, (δηλ. να φέρει σήμανση ή ). Εάν το βύσμα που διατίθεται με αυτό τον εξοπλισμό έχει αποσπώμενο κάλυμμα ασφάλειας, βεβαιωθείτε ότι έχετε τοποθετήσει το κάλυμμα αφού αλλάξετε την ασφάλεια. Ποτέ μη χρησιμοποιείτε το βύσμα χωρίς το κάλυμμα της ασφάλειας. Εάν χάσετε το κάλυμμα της ασφάλειας, παρακαλούμε επικοινωνήστε με το κοντινότερο κέντρο τεχνικής υποστήριξης Sony.

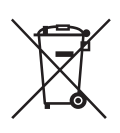

#### **Απόρριψη παλαιού ηλεκτρικού και ηλεκτρονικού εξοπλισμού (Ισχύει στην Ευρωπαϊκή Ένωση και άλλες ευρωπαϊκές χώρες με ξεχωριστά συστήματα αποκομιδής)**

Το σύμβολο αυτό στο προϊόν ή στη συσκευασία του υποδεικνύει ότι δεν πρέπει να μεταχειρίζεστε το προϊόν ως κοινά οικιακά απορρίμματα. Αντίθετα, θα πρέπει να παραδοθεί στο κατάλληλο σημείο συλλογής για την ανακύκλωση ηλεκτρικού και ηλεκτρονικού εξοπλισμού. Με τη διασφάλιση της σωστής απόρριψης αυτού του προϊόντος, συμβάλλετε στην αποτροπή ενδεχόμενων αρνητικών επιπτώσεων προς το περιβάλλον και την ανθρώπινη υγεία, οι οποίες σε διαφορετική περίπτωση θα μπορούσαν να προκληθούν από την ακατάλληλη διαχείριση της απόρριψης του προϊόντος αυτού. Η ανακύκλωση υλικών συμβάλλει στην εξοικονόμηση φυσικών πόρων. Για λεπτομερείς πληροφορίες σχετικά με την ανακύκλωση αυτού του προϊόντος, επικοινωνήστε με τις τοπικές δημοτικές αρχές, την υπηρεσία αποκομιδής οικιακών απορριμμάτων ή το κατάστημα από το οποίο αγοράσατε το προϊόν.

**Μόνο για τα ευρωπαϊκά μοντέλα**

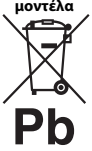

**Απόρριψη μεταχειρισμένων μπαταριών (Ισχύει στην Ευρωπαϊκή Ένωση και άλλες ευρωπαϊκές χώρες με ξεχωριστά συστήματα αποκομιδής)**

Το σύμβολο αυτό στην μπαταρία ή στη συσκευασία της υποδεικνύει ότι δεν πρέπει να μεταχειρίζεστε τις μπαταρίες που παρέχονται με αυτό το προϊόν ως κοινά οικιακά απορρίμματα. Σε ορισμένες μπαταρίες, το σύμβολο αυτό ενδέχεται να χρησιμοποιείται σε συνδυασμό με ένα χημικό σύμβολο. Τα χημικά σύμβολα του υδραργύρου (Hg) ή του μολύβδου (Pb) προστίθενται εάν η μπαταρία περιέχει περισσότερο από 0,0005% υδράργυρο ή 0,004% μόλυβδο. Με τη διασφάλιση της σωστής απόρριψης αυτών των μπαταριών, συμβάλλετε στην αποτροπή ενδεχόμενων αρνητικών επιπτώσεων προς το περιβάλλον και την ανθρώπινη υγεία, οι οποίες σε διαφορετική περίπτωση θα μπορούσαν να προκληθούν από την ακατάλληλη διαχείριση της απόρριψης των μπαταριών. Η ανακύκλωση υλικών συμβάλλει στην εξοικονόμηση φυσικών πόρων.

Στην περίπτωση προϊόντων τα οποία για λόγους ασφάλειας, απόδοσης ή ακεραιότητας των δεδομένων απαιτούν μόνιμη σύνδεση με μια ενσωματωμένη μπαταρία, αυτή η μπαταρία θα πρέπει να αντικαθίσταται μόνο από εξειδικευμένο προσωπικό επιδιορθώσεων. Για τη διασφάλιση της σωστής μεταχείρισης της μπαταρίας, παραδώστε το προϊόν στο τέλος της ωφέλιμης διάρκειας ζωής του στο κατάλληλο σημείο συλλογής για την ανακύκλωση ηλεκτρικού και ηλεκτρονικού εξοπλισμού.

Για τις μπαταρίες άλλου τύπου, ανατρέξτε στην ενότητα σχετικά με τη διαδικασία ασφαλούς αφαίρεσης της μπαταρίας από το προϊόν. Παραδώστε τη μπαταρία στο κατάλληλο σημείο συλλογής για την ανακύκλωση μεταχειρισμένων μπαταριών.

Για λεπτομερείς πληροφορίες σχετικά με την ανακύκλωση αυτού του προϊόντος ή των μπαταριών, επικοινωνήστε με τις τοπικές δημοτικές αρχές, την υπηρεσία αποκομιδής οικιακών απορριμμάτων ή το κατάστημα από το οποίο αγοράσατε το προϊόν.

Το προϊόν αυτό έχει κατασκευαστεί από ή για λογαριασμό της Sony Corporation, 1-7-1 Konan Minato-ku Tokyo, 108-0075 Japan. Ερωτήματα σχετικά με τη συμμόρφωση του προϊόντος με βάση τη νομοθεσία της Ευρωπαϊκής Ένωσης θα πρέπει να απευθύνονται στον εξουσιοδοτημένο αντιπρόσωπο, την Sony Deutschland GmbH, Hedelfinger Strasse 61, 70327 Stuttgart, Γερμανία. Για οποιαδήποτε θέματα επισκευής ή εγγύησης, ανατρέξτε στις διευθύνσεις που παρέχονται στα ξεχωριστά αντίστοιχα έγγραφα.

#### **Προφυλάξεις**

- Η μονάδα λειτουργεί στα 220 V 240 V AC, 50/60 Hz. Ελέγξτε εάν η τάση λειτουργίας της μονάδας είναι ίδια με την τάση της εταιρείας ηλεκτροδότησης της περιοχής σας.
- Εγκαταστήστε τη μονάδα έτσι ώστε το καλώδιο σύνδεσης με το δίκτυο ρεύματος να μπορεί να αποσυνδεθεί από την πρίζα αμέσως μόλις παρουσιαστεί πρόβλημα.

#### **Ειδοποίηση για τους πελάτες στην Ευρώπη (μόνο BDP-S5500)**

 $\epsilon$ 

Με το παρόν, η Sony Corporation δηλώνει ότι ο παρών εξοπλισμός συμμορφώνεται με τις ουσιώδεις απαιτήσεις και άλλες σχετικές διατάξεις της Οδηγίας 1999/5/ΕΚ. Για λεπτομέρειες, επισκεφτείτε την ακόλουθη διεύθυνση URL: http://www.compliance.sony.de/

## <span id="page-3-0"></span>**Προφυλάξεις**

Ο παρών εξοπλισμός έχει ελεγχθεί και συμμορφώνεται με τα όρια που καθορίζονται στην Οδηγία EMC χρησιμοποιώντας ένα καλώδιο σύνδεσης με μήκος μικρότερο από 3 μέτρα.

#### **Σχετικά με την τοποθέτηση**

- Τοποθετήστε τη συσκευή αναπαραγωγής σε μια θέση με επαρκή εξαερισμό, ώστε να αποφύγετε την υπερθέρμανσή της.
- Για να μειώσετε τον κίνδυνο πυρκαγιάς, μην καλύπτετε τις θυρίδες αερισμού της συσκευής με εφημερίδες, τραπεζομάντιλα, κουρτίνες κ.λπ.
- Μην εκθέτετε τη συσκευή σε πηγές γυμνής φλόγας (όπως αναμμένα κεριά).
- Μην εγκαθιστάτε τη συσκευή αναπαραγωγής σε περιορισμένο χώρο, όπως ράφια βιβλιοθήκης ή παρόμοια έπιπλα.
- Μην τοποθετείτε τη συσκευή αναπαραγωγής σε εξωτερικούς χώρους, σε οχήματα, σε πλοία ή άλλα σκάφη.
- <span id="page-3-1"></span>• Αν η συσκευή αναπαραγωγής μεταφερθεί απευθείας από κρύο σε ζεστό χώρο ή τοποθετηθεί σε ένα δωμάτιο με πολλή υγρασία, ενδέχεται να υπάρξει συμπύκνωση της υγρασίας στους φακούς στο εσωτερικό της συσκευής αναπαραγωγής. Εάν συμβεί κάτι τέτοιο, η συσκευή αναπαραγωγής ενδέχεται να μην λειτουργεί σωστά. Σε αυτή την περίπτωση, αφαιρέστε το δίσκο και αφήστε τη συσκευή αναπαραγωγής ενεργοποιημένη για περίπου μισή ώρα, μέχρι να εξατμιστεί η υγρασία.
- Μην τοποθετείτε τη συσκευή αναπαραγωγής σε επικλινή θέση. Έχει σχεδιαστεί να λειτουργεί μόνο σε οριζόντια θέση.
- Μην τοποθετείτε μεταλλικά αντικείμενα μπροστά από την πρόσοψη της συσκευής. Ενδέχεται να περιορίζουν τη λήψη των ραδιοκυμάτων.
- Μην τοποθετείτε τη συσκευή αναπαραγωγής σε χώρο όπου χρησιμοποιείται ιατρικός εξοπλισμός. Ενδέχεται να προκληθεί δυσλειτουργία των ιατρικών οργάνων.
- Εάν χρησιμοποιείτε βηματοδότη ή άλλη ιατρική συσκευή, συμβουλευθείτε τον γιατρό σας ή τον κατασκευαστή της ιατρικής σας συσκευής, πριν χρησιμοποιήσετε τη λειτουργία του ασύρματου δικτύου LAN.
- Η συγκεκριμένη συσκευή αναπαραγωγής θα πρέπει να εγκατασταθεί και να λειτουργεί σε απόσταση τουλάχιστον 20 cm ή μεγαλύτερη μεταξύ της συσκευής αναπαραγωγής και του ανθρώπινου σώματος (εκτός των άκρων: παλάμες, καρποί, πέλματα και αστράγαλοι).
- Μην τοποθετείτε βαριά ή ασταθή αντικείμενα επάνω στη συσκευή αναπαραγωγής.
- Μην τοποθετείτε άλλα αντικείμενα εκτός από δίσκους στο συρτάρι του δίσκου. Η ενέργεια αυτή ενδέχεται να προκαλέσει ζημιά στη συσκευή αναπαραγωγής ή στο αντικείμενο.
- Κατά τη μετακίνηση της συσκευής αναπαραγωγής, αφαιρέστε τυχόν δίσκους από το συρτάρι. Εάν δεν το κάνετε, ο δίσκος ενδέχεται να καταστραφεί.
- Όταν μετακινείτε τη συσκευή αναπαραγωγής, αποσυνδέστε το καλώδιο ρεύματος (καλώδιο σύνδεσης με το δίκτυο ρεύματος) και όλα τα υπόλοιπα καλώδια από τη συσκευή αναπαραγωγής.

#### **Σχετικά με τις πηγές τροφοδοσίας**

• Η συσκευή αναπαραγωγής δεν αποσυνδέεται από την πηγή τροφοδοσίας (δίκτυο ρεύματος) εφόσον παραμένει συνδεδεμένη στην πρίζα, ακόμη κι εάν η συσκευή αναπαραγωγής είναι απενεργοποιημένη.

- Εάν δεν πρόκειται να χρησιμοποιήσετε τη συσκευή αναπαραγωγής για μεγάλο χρονικό διάστημα, φροντίστε να την αποσυνδέσετε από την πρίζα. Για να αποσυνδέσετε το καλώδιο ρεύματος (καλώδιο σύνδεσης με το δίκτυο ρεύματος), κρατήστε το σταθερά από το φις. Μην τραβάτε ποτέ το καλώδιο.
- Τηρήστε τις παρακάτω οδηγίες για να μην πάθει ζημιά το καλώδιο ρεύματος (καλώδιο σύνδεσης με το δίκτυο ρεύματος). Μη χρησιμοποιείτε το καλώδιο ρεύματος (καλώδιο σύνδεσης με το δίκτυο ρεύματος) εάν έχει πάθει ζημιά, διότι αυτό μπορεί να προκαλέσει ηλεκτροπληξία ή πυρκαγιά.
	- Μη μαγκώνετε το καλώδιο ρεύματος (καλώδιο σύνδεσης με το δίκτυο ρεύματος) μεταξύ της συσκευής αναπαραγωγής και του τοίχου, του ραφιού κ.λπ.
	- Μην τοποθετείτε βαριά αντικείμενα επάνω στο καλώδιο ρεύματος (καλώδιο σύνδεσης με το δίκτυο ρεύματος) και μην τραβάτε το καλώδιο ρεύματος (καλώδιο σύνδεσης με το δίκτυο ρεύματος).

#### **Προσαρμογέας τροφοδοτικού AC**

- Χρησιμοποιήστε τον προσαρμογέα τροφοδοτικού AC που παρέχεται για αυτήν τη συσκευή αναπαραγωγής, καθώς άλλοι προσαρμογείς ενδέχεται να προκαλέσουν δυσλειτουργία.
- Μην αποσυναρμολογείτε και μη χρησιμοποιείτε αντίστροφη μηχανική.
- Μην περιορίζετε τον προσαρμογέα τροφοδοτικού AC σε κλειστό χώρο, όπως ράφι βιβλιοθήκης ή ερμάριο AV.
- Μη συνδέετε τον προσαρμογέα τροφοδοτικού AC σε ηλεκτρικό μετασχηματιστή ταξιδίου, ο οποίος μπορεί να παράγει θερμότητα και να προκαλέσει δυσλειτουργία.
- Μη ρίχνετε κάτω και μην υποβάλλετε τον εξοπλισμό σε χτυπήματα.

#### **Ρύθμιση της έντασης του ήχου**

Μην αυξάνετε την ένταση του ήχου, όταν ακούτε ένα τμήμα με πολύ χαμηλές στάθμες εισόδου ή χωρίς ηχητικά σήματα. Ενδέχεται να πάθουν βλάβη τα αυτιά σας και τα ηχεία όταν η στάθμη του ήχου φτάσει στην αιχμή.

#### **Καθαρισμός**

Καθαρίστε το περίβλημα, το πλαίσιο και τα στοιχεία ελέγχου με ένα μαλακό πανί. Μην χρησιμοποιείτε σκληρά σφουγγάρια, λειαντικές σκόνες ή διαλύτες, όπως οινόπνευμα ή βενζίνη.

#### **Δίσκοι καθαρισμού, καθαριστικά δίσκων/ φακών**

Μην χρησιμοποιείτε δίσκους καθαρισμού ή καθαριστικά δίσκων/φακών (συμπεριλαμβανομένων των προϊόντων σε υγρή μορφή ή τύπου ψεκασμού). Μπορεί να προκαλέσουν δυσλειτουργία στη συσκευή.

#### **Αντικατάσταση εξαρτημάτων**

Στις περιπτώσεις κατά τις οποίες εκτελούνται εργασίες επιδιόρθωσης στη συσκευή αναπαραγωγής, τα επιδιορθωμένα εξαρτήματα ενδέχεται να συλλέγονται για σκοπούς επαναχρησιμοποίησης ή ανακύκλωσης.

#### **Σύνδεση στην υποδοχή HDMI OUT**

Τηρήστε τις παρακάτω οδηγίες καθώς ο ακατάλληλος χειρισμός μπορεί να προκαλέσει ζημιά στην υποδοχή και το βύσμα HDMI OUT.

• Ευθυγραμμίστε προσεχτικά την υποδοχή HDMI OUT στο πίσω μέρος της συσκευής αναπαραγωγής και το βύσμα HDMI ελέγχοντας το σχήμα τους. Βεβαιωθείτε ότι το βύσμα δεν είναι ανάποδα ή κεκλιμένο.

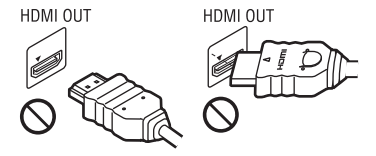

• Όταν μετακινείτε τη συσκευή αναπαραγωγής, βεβαιωθείτε ότι έχετε αποσυνδέσει το καλώδιο HDMI.

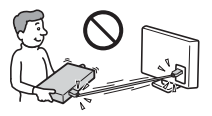

• Κρατήστε σε ευθεία το βύσμα HDMI όταν συνδέετε ή αποσυνδέετε το καλώδιο HDMI. Μην περιστρέφετε και μην πιέζετε το βύσμα HDMI μέσα στην υποδοχή HDMI OUT.

#### **Σχετικά με την παρακολούθηση εικόνων βίντεο τρισδιάστατης απεικόνισης (3D) (μόνο BDP-S5500/S4500)**

Ορισμένα άτομα ενδέχεται να αισθανθούν δυσφορία (όπως καταπόνηση των ματιών, κόπωση ή ναυτία) κατά την παρακολούθηση εικόνων βίντεο τρισδιάστατης απεικόνισης (3D). Η Sony συνιστά σε όλους τους θεατές να παρακολουθούν τις εικόνες αυτές με συχνά διαλείμματα. Η διάρκεια και η συχνότητα των απαιτούμενων διαλειμμάτων διαφέρουν μεταξύ ατόμων. Πρέπει να επιλέξετε το διάστημα που αποφέρει τα καλύτερα αποτελέσματα. Εάν αισθανθείτε οποιαδήποτε δυσφορία, θα πρέπει να διακόψετε την παρακολούθηση των εικόνων βίντεο τρισδιάστατης απεικόνισης (3D) μέχρι να αισθανθείτε καλύτερα. Εάν είναι απαραίτητο, συμβουλευθείτε ένα γιατρό. Θα πρέπει επίσης να ανατρέξετε (i) στο εγχειρίδιο χρήσης ή/και στα μηνύματα προσοχής οποιωνδήποτε άλλων συσκευών που χρησιμοποιούνται με αυτό το σύστημα, ή των περιεχομένων της συσκευής Blu-ray Disc που αναπαράγονται με αυτό το προϊόν, καθώς και (ii) στην διαδικτυακή τοποθεσία της εταιρείας μας (http://www.sony-europe.com/myproduct/) για τις πιο πρόσφατες πληροφορίες. Η όραση των παιδιών σας (ιδιαίτερα των παιδιών με ηλικία μικρότερη των έξι ετών) συνεχίζει να αναπτύσσεται. Συμβουλευθείτε το γιατρό σας (παιδίατρο ή οφθαλμίατρο) πριν επιτρέψετε σε μικρά παιδιά να παρακολουθήσουν εικόνες βίντεο τρισδιάστατης απεικόνισης (3D).

Οι ενήλικες θα πρέπει να επιβλέπουν τα μικρά παιδιά ώστε να διασφαλίσουν ότι ακολουθούν τις συστάσεις που αναφέρονται παραπάνω.

#### **ΣΗΜΑΝΤΙΚΗ ΣΗΜΕΙΩΣΗ**

Προσοχή: Η συσκευή αναπαραγωγής μπορεί να διατηρεί επ' άπειρον στην οθόνη της τηλεόρασης μια στατική εικόνα βίντεο ή οθόνη ενδείξεων. Εάν αφήσετε τη στατική εικόνα βίντεο ή την οθόνη των ενδείξεων στην οθόνη της τηλεόρασης για μεγάλο χρονικό διάστημα, υπάρχει κίνδυνος να προκληθεί μόνιμη βλάβη στην οθόνη της τηλεόρασης. Οι τηλεοράσεις με οθόνη Plasma και οι τηλεοράσεις προβολής είναι ιδιαίτερα ευαίσθητες σε αυτό το θέμα.

Αν έχετε απορίες ή αντιμετωπίζετε προβλήματα με τη συσκευή αναπαραγωγής, επικοινωνήστε με τον πλησιέστερο αντιπρόσωπο της Sony.

#### **Προστασία από αντιγραφή**

Ενημερωθείτε σχετικά με τα προηγμένα συστήματα προστασίας περιεχομένου που χρησιμοποιούνται στα μέσα Blu-ray Disc™ και DVD. Τα συστήματα αυτά, με τις ονομασίες AACS (Advanced Access Content System) και CSS (Content Scramble System), ενδέχεται να περιέχουν ορισμένους περιορισμούς για την αναπαραγωγή, την αναλογική έξοδο και άλλες παρόμοιες δυνατότητες. Η λειτουργία αυτού του προϊόντος και οι ισχύοντες περιορισμοί ενδέχεται να διαφέρουν, ανάλογα με την ημερομηνία αγοράς, καθώς το διοικητικό συμβούλιο της AACS ενδέχεται να υιοθετήσει ή να αλλάξει τους κανόνες των περιορισμών της μετά την αγορά.

#### <span id="page-6-0"></span>**Ειδοποίηση Cinavia**

Σε αυτό το προϊόν έχει χρησιμοποιηθεί η τεχνολογία Cinavia για τον περιορισμό της χρήσης μη εγκεκριμένων αντιγράφων ορισμένων εμπορικών φιλμ και βίντεο, καθώς και της μουσικής τους επένδυσης. Όταν ανιχνεύεται απαγορευμένη χρήση μη εγκεκριμένου αντιγράφου, εμφανίζεται ένα μήνυμα και διακόπτεται η αναπαραγωγή ή αντιγραφή.

Περισσότερες πληροφορίες σχετικά με την τεχνολογία Cinavia παρέχονται στο Ηλεκτρονικό Κέντρο Πληροφοριών Καταναλωτή της Cinavia, στη διεύθυνση http://www.cinavia.com. Αν θέλετε να ζητήσετε περισσότερες πληροφορίες σχετικά με τη Cinavia μέσω ταχυδρομείου, αποστείλετε κάρτα με τη διεύθυνσή σας στην εξής διεύθυνση: Cinavia Consumer Information Center, P.O. Box 86851, San Diego, CA, 92138, USA.

#### **Σχετικά με αυτό το εγχειρίδιο**

Στη φωτογραφία του εξώφυλλου είναι το BDP-S5500.

#### **Πνευματικά δικαιώματα και εμπορικά σήματα**

- Η ονομασία Java είναι εμπορικό σήμα της Oracle ή/και των θυγατρικών της.
- Κατασκευάζεται κατόπιν αδείας από την Dolby Laboratories. Το Dolby και το σύμβολο του διπλού D είναι εμπορικά σήματα της Dolby Laboratories.
- Για διπλώματα ευρεσιτεχνίας DTS, ανατρέξτε στη διεύθυνση http://patents.dts.com. Κατασκευάζεται κατόπιν αδείας από την DTS Licensing Limited. Η ονομασία και το σύμβολο DTS είναι κατατεθειμένα εμπορικά σήματα και η ονομασία DTS 2.0+Digital Out είναι εμπορικό σήμα της DTS, Inc. © DTS, Inc. Με την επιφύλαξη παντός νόμιμου δικαιώματος.

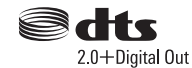

- Οι ονομασίες HDMI® και Διασύνδεση πολυμέσων υψηλής ευκρίνειας HDMI, καθώς και το λογότυπο HDMI είναι εμπορικά σήματα ή σήματα κατατεθέντα της HDMI Licensing LLC στις Η.Π.Α και σε άλλες χώρες.
- Τα Blu-ray Disc™, Blu-ray™, BD-LIVE™, BONUSVIEW™ και τα λογότυπα είναι εμπορικά σήματα της Blu-ray Disc Association.
- Η ονομασία Blu-ray 3D™ και το λογότυπο Blu-ray 3D™ είναι εμπορικά σήματα της Blu-ray Disc Association.<sup>\*1</sup>

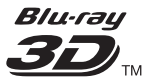

- Το «DVD logo» είναι εμπορικό σήμα της DVD Format/Logo Licensing Corporation.
- Τα λογότυπα «DVD+RW», «DVD-RW», «DVD+R», «DVD-R», «DVD VIDEO» και «CD» είναι εμπορικά σήματα.
- Η ονομασία «BRAVIA» είναι εμπορικό σήμα της Sony Corporation.
- Η τεχνολογία και τα διπλώματα ευρεσιτεχνίας της κωδικοποίησης ήχου MPEG Layer-3 παρέχονται κατόπιν αδείας των Fraunhofer IIS και Thomson.
- Αυτό το προϊόν ενσωματώνει ιδιόκτητη τεχνολογία υπό την άδεια της Verance Corporation και προστατεύεται από το δίπλωμα ευρεσιτεχνίας των ΗΠΑ αριθ. 7.369.677 και άλλα διπλώματα ευρεσιτεχνίας που έχουν εκδοθεί ή εκκρεμούν στις ΗΠΑ ή διεθνώς, καθώς και νόμους περί προστασίας των πνευματικών δικαιωμάτων ή εμπορικών μυστικών για ορισμένες πτυχές της εν λόγω τεχνολογίας. Το Cinavia είναι εμπορικό σήμα της Verance Corporation. Copyright 2004-2010 Verance Corporation. Με την επιφύλαξη παντός νόμιμου δικαιώματος της Verance. Απαγορεύεται η αντίστροφη μηχανική και η αποσυναρμολόγηση.

• Η ονομασία Windows Media είναι κατοχυρωμένο εμπορικό σήμα ή εμπορικό σήμα της Microsoft Corporation στις Η.Π.Α. ή/και σε άλλες χώρες. Το προϊόν αυτό περιέχει τεχνολογία που διέπεται από ορισμένα δικαιώματα πνευματικής ιδιοκτησίας της Microsoft. Απαγορεύεται η χρήση ή η διανομή της εν λόγω τεχνολογίας εκτός του προϊόντος χωρίς την κατάλληλη άδεια χρήσης της **Microsoft** 

Οι ιδιοκτήτες περιεχομένου χρησιμοποιούν την τεχνολογία πρόσβασης περιεχομένου PlayReady™ της Microsoft για την προστασία της πνευματικής τους ιδιοκτησίας, συμπεριλαμβανομένου του περιεχομένου πνευματικών δικαιωμάτων. Η συσκευή αυτή χρησιμοποιεί την τεχνολογία PlayReady για την πρόσβαση προστατευόμενου περιεχομένου μέσω PlayReady ή/και προστατευόμενου περιεχομένου μέσω WMDRM. Εάν η συσκευή αποτύχει στην κανονική επιβολή περιορισμών για τη χρήση περιεχομένου, οι ιδιοκτήτες του περιεχομένου ενδέχεται να απαιτήσουν από τη Microsoft να ανακαλέσει τη δυνατότητα της συσκευής να αναπαράγει προστατευόμενο περιεχόμενο μέσω της τεχνολογίας PlayReady. Η ανάκληση δεν επηρεάζει το μη προστατευόμενο περιεχόμενο ή το περιεχόμενο που προστατεύεται από άλλες τεχνολογίες πρόσβασης περιεχομένου. Οι ιδιοκτήτες περιεχομένου ενδέχεται να απαιτήσουν την αναβάθμιση της τεχνολογίας PlayReady για την πρόσβαση στο περιεχόμενό τους. Εάν αρνηθείτε μια αναβάθμιση, δεν θα έχετε τη δυνατότητα πρόσβασης σε περιεχόμενο που απαιτεί τη συγκεκριμένη αναβάθμιση.

• Η ονομασία Gracenote, το λογότυπο Gracenote και το λογότυπο «Powered by Gracenote», οι ονομασίες Gracenote MusicID, Gracenote VideoID και Gracenote Video Explore είναι είτε κατοχυρωμένα εμπορικά σήματα είτε εμπορικά σήματα της Gracenote, Inc. στις Ηνωμένες Πολιτείες ή/και σε άλλες χώρες.\*1

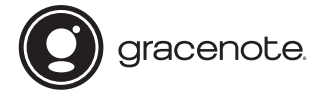

- Τα Wi-Fi®, Wi-Fi Protected Access® και Wi-Fi Alliance® είναι κατοχυρωμένα εμπορικά σήματα της Wi-Fi Alliance.\*2
- Τα Wi-Fi CERTIFIED™, WPA™, WPA2™, Wi-Fi Protected Setup™, Miracast™ and Wi-Fi CERTIFIED Miracast™ είναι εμπορικά σήματα της Wi-Fi Alliance.\*2
- Το λογότυπο Wi-Fi CERTIFIED είναι σήμα πιστοποίησης της Wi-Fi Alliance.\*2
- Το διακριτικό σήμα Wi-Fi Protected Setup είναι σήμα πιστοποίησης της Wi-Fi Alliance.<sup>\*2</sup>
- Το DLNA™, το λογότυπο DLNA και το DLNA CERTIFIED™ είναι εμπορικά σήματα, σήματα υπηρεσίας ή σήματα πιστοποίησης της Digital Living Network Alliance<sup>\*</sup>

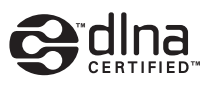

• Η ονομασία Opera® Devices SDK ανήκει στην Opera Software ASA. Copyright 1995-2014 Opera Software ASA. Με την επιφύλαξη παντός νόμιμου δικαιώματος.

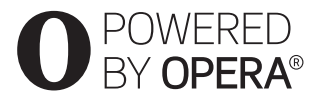

• Όλα τα άλλα εμπορικά σήματα ανήκουν στους αντίστοιχους ιδιοκτήτες τους.

• Άλλες ονομασίες συστημάτων και προϊόντων είναι γενικά εμπορικά σήματα ή κατοχυρωμένα εμπορικά σήματα των κατασκευαστών τους. Τα σήματα ™ και ® δεν επισημαίνονται στο παρόν έγγραφο.

<sup>\*1</sup> Mόνο BDP-S5500/S4500<br><sup>\*2</sup> Μόνο BDP-S5500

#### **Συμφωνητικό άδειας χρήσης τελικού χρήστη της Gracenote®**

Αυτή η εφαρμογή ή συσκευή περιλαμβάνει λογισμικό της Gracenote, Inc. of Emeryville, California («Gracenote»). Το λογισμικό της Gracenote (το «Λογισμικό Gracenote») επιτρέπει σε αυτήν την εφαρμογή ή συσκευή να εκτελεί αναγνώριση δίσκου ή/και αρχείων και να λαμβάνει πληροφορίες σχετικά με μουσική ή/και βίντεο, όπως για παράδειγμα, πληροφορίες σχετικά με το όνομα, τον καλλιτέχνη, το κομμάτι και τον τίτλο («Δεδομένα Gracenote») από διακομιστές στο διαδίκτυο ή ενσωματωμένες βάσεις δεδομένων (συλλογικά, «Διακομιστές Gracenote») και να εκτελεί άλλες λειτουργίες. Μπορείτε να χρησιμοποιήσετε τα Δεδομένα Gracenote μόνο μέσω των λειτουργιών αυτής της εφαρμογής ή συσκευής, που προορίζονται για τον τελικό χρήστη. Η λήψη και η προβολή των Δεδομένων Gracenote σε αυτήν την εφαρμογή ή συσκευή δεν παρέχονται από την Gracenote και εμπίπτουν αποκλειστικά στην αρμοδιότητα και ευθύνη του κατασκευαστή του παρόντος.

Αυτή η εφαρμογή ή συσκευή ενδέχεται να περιλαμβάνουν περιεχόμενο που ανήκει στους παρόχους της Gracenote. Σε αυτήν την περίπτωση, όλοι οι περιορισμοί που τίθενται στο παρόν σε σχέση με τα Δεδομένα Gracenote θα ισχύουν επίσης για το περιεχόμενο αυτού του είδους και οι πάροχοι του εν λόγω περιεχομένου θα μπορούν να απολαμβάνουν όλα τα οφέλη και τα μέσα προστασίας που διατίθενται από την Gracenote στη συνέχεια. Συμφωνείτε ότι θα χρησιμοποιείτε τα Δεδομένα Gracenote, το Λογισμικό Gracenote και τους Διακομιστές

Gracenote μόνο για προσωπική, μη εμπορική χρήση. Συμφωνείτε ότι δεν θα εκχωρήσετε, αντιγράψετε, μεταφέρετε ή μεταβιβάσετε το Λογισμικό Gracenote ή άλλα Δεδομένα Gracenote σε τρίτα μέρη. ΣΥΜΦΩΝΕΙΤΕ ΟΤΙ ΔΕΝ ΘΑ ΧΡΗΣΙΜΟΠΟΙΗΣΕΤΕ Ή ΕΚΜΕΤΑΛΛΕΥΘΕΙΤΕ ΤΑ ΔΕΔΟΜΕΝΑ GRACENOTE, ΤΟ ΛΟΓΙΣΜΙΚΟ GRACENOTE ΚΑΙ ΤΟΥΣ ΔΙΑΚΟΜΙΣΤΕΣ GRACENOTE, ΕΚΤΟΣ ΕΑΝ ΕΠΙΤΡΕΠΕΤΑΙ ΡΗΤΑ ΣΤΟ ΠΑΡΟΝ.

Συμφωνείτε ότι η μη αποκλειστική άδεια χρήσης των Δεδομένων Gracenote, του Λογισμικού Gracenote και των Διακομιστών Gracenote θα λυθεί εάν παραβιάσετε τους εν λόγω περιορισμούς. Εάν λυθεί η άδειά σας, συμφωνείτε ότι θα διακόψετε οποιαδήποτε και κάθε χρήση των Δεδομένων Gracenote, του Λογισμικού Gracenote και των Διακομιστών Gracenote. Η Gracenote επιφυλάσσεται του δικαιώματός της επί των των Δεδομένων Gracenote, του Λογισμικού Gracenote και των Διακομιστών Gracenote, συμπεριλαμβανομένου παντός δικαιώματος ιδιοκτησίας. Σε καμία περίπτωση η Gracenote δεν υποχρεούται να σας αποζημιώσει για τυχόν πληροφορίες που παρέχετε. Συμφωνείτε ότι η Gracenote δύναται να ασκήσει τα δικαιώματά της που προκύπτουν από το εν λόγω Συμφωνητικό απέναντι σε εσάς, απευθείας και για λογαριασμό της. Η Gracenote δύναται να τροποποιήσει ή να καταργήσει τα Δεδομένα Gracenote με ή χωρίς πρότερη ειδοποίηση και ενδέχεται να παρεμποδίσει ή να τροποποιήσει την πρόσβαση στα Δεδομένα Gracenote. Δεν μπορείτε να υποβάλετε κάποια αξίωση στη Gracenote, η οποία προκύπτει από αυτού του είδους την αλλαγή, κατάργηση, παρεμπόδιση ή τροποποίηση.

ΣΗΜΕΙΩΝΕΤΑΙ ότι προκειμένου να χρησιμοποιήσετε τα Δεδομένα Gracenote, θα πρέπει να πληροίτε ορισμένες τεχνικές προϋποθέσεις, όπως αυτήν την εφαρμογή ή τη συσκευή, τα προγράμματα λογισμικού, μεθόδους μεταφοράς, υπηρεσίες τηλεπικοινωνιών και άλλες υπηρεσίες τρίτου μέρους, το οποίο ενδέχεται να επιφέρει επιπλέον κόστος, συγκεκριμένα χρεώσεις σύνδεσης, τις οποίες θα πρέπει να καταβάλλετε ξεχωριστά. Η Gracenote δεν παρέχει αυτού του είδους τις εφαρμογές ή τις συσκευές, τα προγράμματα λογισμικού, τις μεθόδους μεταφοράς, τις υπηρεσίες τηλεπικοινωνιών ή άλλες υπηρεσίες και δεν αποδέχεται καμία ευθύνη για τις υπηρεσίες τρίτου μέρους. Η Gracenote δεν φέρει ευθύνη για τη σωστή διαμόρφωση, σύνδεση ή (εφόσον διατίθεται) τον εξοπλισμό αυτής της εφαρμογής ή συσκευής, έτσι ώστε να είναι δυνατή η λήψη Δεδομένων Gracenote. Αυτό αποτελεί αποκλειστικά δική σας ευθύνη.

Η υπηρεσία Gracenote χρησιμοποιεί ένα μοναδικό σύστημα εντοπισμού για να εντοπίζει ερωτήματα για στατιστικούς σκοπούς. Ο σκοπός του τυχαία εκχωρούμενου αριθμητικού συστήματος εντοπισμού είναι να διευκολύνει την υπηρεσία Gracenote να υπολογίζει ερωτήματα χωρίς να γνωρίζει πληροφορίες για το άτομό σας. Για περισσότερες πληροφορίες, ανατρέξτε στην ιστοσελίδα με την Πολιτική Απορρήτου της Gracenote σχετικά με την υπηρεσία Gracenote.

,συνέχεια σε [σελίδα 12](#page-11-0)

# **Περιεχόμενα**

- [2 ΠΡΟΕΙΔΟΠΟΙΗΣΗ](#page-1-0)
- [4 Προφυλάξεις](#page-3-0)

#### **[Ξεκινώντας](#page-12-0)**

- [13 Οδηγός Εξαρτημάτων και Στοιχείων Ελέγχου](#page-12-1)
- [18 Βήμα 1: Σύνδεση της συσκευής αναπαραγωγής](#page-17-0)
- [20 Βήμα 2: Προετοιμασία για σύνδεση δικτύου](#page-19-0)
- [21 Βήμα 3: Εύκολη διαμόρφωση](#page-20-0)

#### **[Αναπαραγωγή](#page-22-0)**

- [23 Αναπαραγωγή δίσκου](#page-22-1)
- [25 Αναπαραγωγή από συσκευή USB](#page-24-0)
- [25 Αναπαραγωγή μέσω δικτύου](#page-24-1)
- [27 Διαθέσιμες επιλογές](#page-26-0)

### **[Διαδίκτυο \(μόνο BDP-S5500/S4500\)](#page-28-0)**

[29 Περιήγηση διαδικτυακών τοποθεσιών](#page-28-1)

#### **[Ρυθμίσεις και προσαρμογές](#page-30-0)**

- [31 Χρήση των ενδείξεων ρύθμισης](#page-30-1)
- [31 \[Ενημέρωση λογισμικού\]](#page-30-2)
- [31 \[Ρυθμίσεις οθόνης\]](#page-30-3)
- [33 \[Ρυθμίσεις ήχου\]](#page-32-0)
- [34 \[Ρυθμίσεις προβολής BD/DVD\]](#page-33-0)
- [35 \[Ρυθμίσεις γονικού ελέγχου\]](#page-34-0)
- [35 \[Ρυθμίσεις συστήματος\]](#page-34-1)
- [37 \[Ρυθμίσεις δικτύου\]](#page-36-0)
- [38 \[Εύκολες ρυθμίσεις δικτύου\]](#page-37-0)
- [38 \[Επαναρρύθμιση\]](#page-37-1)

### **[Πρόσθετες πληροφορίες](#page-38-0)**

- [39 Αντιμετώπιση προβλημάτων](#page-38-1)
- [44 Προδιαγραφές](#page-43-0)

<span id="page-11-0"></span>Το Λογισμικό Gracenote και κάθε στοιχείο των Δεδομένων Gracenote σας παραχωρούνται «ΩΣ ΕΧΟΥΝ». Η Gracenote δεν προβαίνει σε καμία δήλωση ή εγγύηση, ρητή ή σιωπηρή, σχετικά με την ακρίβεια των Δεδομένων Gracenote που εμπεριέχονται στους Διακομιστές Gracenote. Η λήψη ή άλλου είδους χρήση του περιεχομένου, συγκεκριμένα η λήψη των Δεδομένων Gracenote αποτελεί δική σας ευθύνη και είστε μοναδικοί υπεύθυνοι για τυχόν ζημιές σε αυτήν την εφαρμογή ή τη συσκευή ή για τυχόν άλλες ζημιές, συμπεριλαμβανομένης της απώλειας δεδομένων, που προκύπτουν από αυτές τις ενέργειες. Η Gracenote διατηρεί το δικαίωμα διαγραφής δεδομένων από τους Διακομιστές Gracenote ή αλλαγής των κατηγοριών δεδομένων για οποιονδήποτε λόγο κρίνει επαρκή. Δεν παρέχεται καμία εγγύηση ότι το Λογισμικό Gracenote ή οι Διακομιστές Gracenote είναι απαλλαγμένοι από σφάλματα ή ότι η λειτουργία του Λογισμικού Gracenote ή των Διακομιστών Gracenote θα είναι αδιάλειπτη. Η Gracenote δεν υποχρεούται να σας παράσχει τους νέους, βελτιωμένους ή πρόσθετους τύπους ή κατηγορίες δεδομένων που ενδέχεται να παρέχει στο μέλλον και δύναται να διακόψει τις υπηρεσίες της ανά πάσα στιγμή.

Η GRACENOTE ΑΠΟΠΟΙΕΙΤΑΙ ΚΑΘΕ ΕΓΓΥΗΣΗ, ΡΗΤΗ Ή ΣΙΩΠΗΡΗ, ΣΥΜΠΕΡΙΛΑΜΒΑΝΟΜΕΝΩΝ, ΕΝΔΕΙΚΤΙΚΑ, ΣΙΩΠΗΡΩΝ ΕΓΓΥΗΣΕΩΝ ΠΕΡΙ ΕΜΠΟΡΕΥΣΙΜΟΤΗΤΑΣ, ΚΑΤΑΛΛΗΛΟΤΗΤΑΣ ΠΡΟΣ ΕΝΑ ΣΥΓΚΕΚΡΙΜΕΝΟ ΣΚΟΠΟ Ή ΤΙΤΛΟ ΚΑΙ ΜΗ ΠΑΡΑΒΙΑΣΗΣ. Η GRACENOTE ΔΕΝ ΕΓΓΥΑΤΑΙ ΤΑ ΑΠΟΤΕΛΕΣΜΑΤΑ ΠΟΥ ΘΑ ΑΠΟΚΟΜΙΣΕΤΕ ΑΠΟ ΤΗ ΧΡΗΣΗ ΤΟΥ ΛΟΓΙΣΜΙΚΟΥ GRACENOTE, ΤΩΝ ΔΕΔΟΜΕΝΩΝ GRACENOTE Ή ΟΠΟΙΟΥΔΗΠΟΤΕ ΔΙΑΚΟΜΙΣΤΗ GRACENOTE. ΣΕ ΚΑΜΙΑ ΠΕΡΙΠΤΩΣΗ Η GRACENOTE ΔΕΝ ΦΕΡΕΙ ΕΥΘΥΝΗ ΓΙΑ ΟΠΟΙΕΣΔΗΠΟΤΕ ΤΥΧΑΙΕΣ Ή ΠΑΡΕΠΟΜΕΝΕΣ ΖΗΜΙΕΣ Ή ΓΙΑ ΤΥΧΟΝ ΔΙΑΦΥΓΟΝΤΑ ΚΕΡΔΗ Ή ΕΙΣΟΔΗΜΑΤΑ.

© 2000 – σήμερα. Gracenote, Inc. Με την επιφύλαξη παντός νόμιμου δικαιώματος.

#### **Πληροφορίες άδειας χρήσης λογισμικού**

Για το Συμφωνητικό άδειας χρήσης τελικού χρήστη (EULA), ανατρέξτε στο [Συμφωνητικό άδειας χρήσης] στο μενού επιλογών στο εικονίδιο κάθε υπηρεσίας δικτύου.

Για λεπτομέρειες σχετικά με τις άλλες άδειες λογισμικού, επιλέξτε [Διαμόρφωση] και ανατρέξτε στο [Πληροφορίες άδειας χρήσης λογισμικού] στο [Ρυθμίσεις συστήματος].

Το παρόν προϊόν περιέχει λογισμικό που υπόκειται στη Γενική Άδεια Δημόσιας Χρήσης GNU («GPL») ή στην Ελάσσονα Γενική Άδεια Δημόσιας Χρήσης GNU («LGPL»). Σε αυτές τις άδειες ορίζεται ότι οι πελάτες έχουν το δικαίωμα να αποκτήσουν, να τροποποιήσουν και να αναδιανείμουν τον πηγαίο κώδικα του εν λόγω λογισμικού σύμφωνα με τους όρους της GPL ή της LGPL. Ο πηγαίος κώδικας του λογισμικού που χρησιμοποιείται σε αυτό το προϊόν υπόκειται στην GPL και την LGPL, και είναι διαθέσιμος στον Παγκόσμιο Ιστό. Για λήψη, επισκεφτείτε την ακόλουθη διαδικτυακή τοποθεσία: http://www.sony.net/Products/Linux Σημειώνεται ότι η Sony δεν δύναται να ανταποκριθεί σε τυχόν ερωτήματα αναφορικά με το περιεχόμενο αυτού του πηγαίου κώδικα.

## <span id="page-12-1"></span><span id="page-12-0"></span>**Οδηγός Εξαρτημάτων και Στοιχείων Ελέγχου**

## **Πρόσοψη**

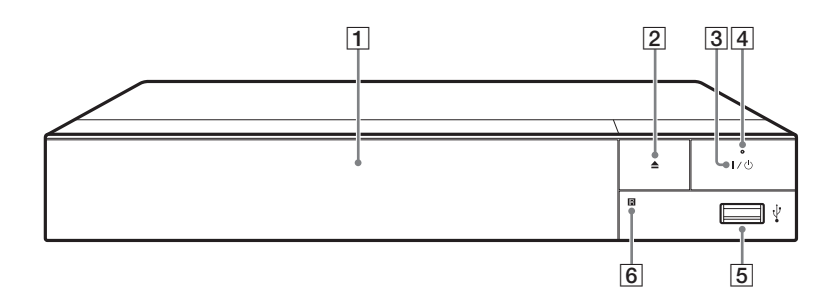

#### A **Συρτάρι δίσκου**

- **2** Δ (άνοιγμα/κλείσιμο)
- C [**/**1 **(ενεργοποίηση/αναμονή)** Ενεργοποιεί τη συσκευή αναπαραγωγής ή τη θέτει σε κατάσταση αναμονής.

## D **Ένδειξη λειτουργίας**

<span id="page-12-2"></span>Ανάβει όταν η συσκευή αναπαραγωγής είναι ενεργοποιημένη.

E **Υποδοχή (USB)** Συνδέστε μια συσκευή USB σε αυτή την υποδοχή.

### F **Αισθητήρας τηλεχειρισμού**

#### **Για να κλειδώσετε το συρτάρι του δίσκου (Κλείδωμα για τα παιδιά)**

Μπορείτε να κλειδώσετε το συρτάρι του δίσκου για να μην ανοίξει τυχαία. Ενώ η συσκευή αναπαραγωγής είναι ενεργοποιημένη, πατήστε το κουμπί **■** (διακοπή), HOME, και μετά το κουμπί TOP MENU στο τηλεχειριστήριο για να κλειδώσετε ή να ξεκλειδώσετε το συρτάρι.

## **Πίσω πάνελ**

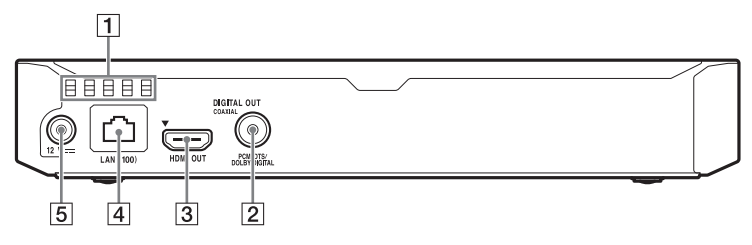

- A **Οπές αερισμού**
- *<b>2* DIGITAL OUT Υποδοχή (COAXIAL)
- C **Υποδοχή HDMI OUT**
- D **Ακροδέκτης LAN (100)**
- E **Υποδοχή DC IN 12 V (είσοδος προσαρμογέα τροφοδοτικού AC)**

## **Τηλεχειριστήριο**

Οι διαθέσιμες λειτουργίες του τηλεχειριστηρίου διαφέρουν ανάλογα με το δίσκο ή την περίπτωση.

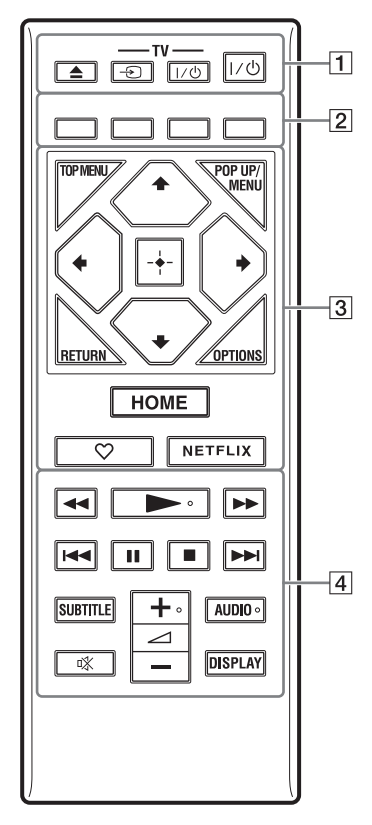

## .<br>پ

Τα πλήκτρα N, 2 + και AUDIO φέρουν ανάγλυφη κουκκίδα. Χρησιμοποιήστε την ανάγλυφη κουκκίδα ως αναφορά κατά τη λειτουργία της συσκευής αναπαραγωγής.

## $\boxed{1}$  **Δ** (άνοιγμα/κλείσιμο)

Ανοίγει ή κλείνει το συρτάρι του δίσκου.

#### **-TV-** t **(Επιλογή εισόδου τηλεόρασης)**

Εναλλάσσει μεταξύ της τηλεόρασης και άλλων πηγών εισόδου.

### **-TV-** [**/**1 **(ενεργοποίηση/ αναμονή τηλεόρασης)**

Ενεργοποιεί την τηλεόραση ή τη θέτει σε κατάσταση αναμονής.

### [**/**1 **(ενεργοποίηση/αναμονή)**

Ενεργοποιεί τη συσκευή αναπαραγωγής ή τη θέτει σε κατάσταση αναμονής.

B **Έγχρωμα πλήκτρα (κόκκινο/ πράσινο/κίτρινο/μπλε)**

Πλήκτρα συντομεύσεων για διαδραστικές λειτουργίες.

### **B** TOP MENU

Ανοίγει ή κλείνει το Άνω μενού των δίσκων BD ή DVD.

### **POP UP/MENU**

Ανοίγει ή κλείνει το Αναδυόμενο μενού των δίσκων BD-ROM ή το μενού των δίσκων DVD.

### **OPTIONS [\(σελίδα 27\)](#page-26-1)**

Εμφανίζει στην οθόνη τις διαθέσιμες επιλογές.

## **RETURN**

Επιστρέφει στην προηγούμενη οθόνη.

## **←/↑/↓/→**

Μετακινεί την επισήμανση για να επιλεγεί ένα εμφανιζόμενο στοιχείο.

## $\boldsymbol{\omega}$

 $\mathbf{A}/\mathbf{F}$  ως πλήκτρο συντόμευσης για την αναζήτηση κομματιού κατά την αναπαραγωγή CD μουσικής.

**Κεντρικό πλήκτρο (ENTER)** Εισάγει το επιλεγμένο στοιχείο.

#### **HOME**

Εισέρχεται στην αρχική οθόνη της συσκευής αναπαραγωγής.

#### **(αγαπημένο) [\(σελίδα 17\)](#page-16-0)**

Παρέχει πρόσβαση στην εφαρμογή που έχει καταγραφεί ως αγαπημένη.

#### **NETFLIX**

Παρέχει πρόσβαση στην ηλεκτρονική υπηρεσία NETFLIX. Για περισσότερες λεπτομέρειες σχετικά με την ηλεκτρονική υπηρεσία NETFLIX, επισκεφτείτε την ακόλουθη διαδικτυακή τοποθεσία και ανατρέξτε στις Συνήθεις ερωτήσεις: www.sony.eu/support

#### D m**/**M **(γρήγορη επαναφορά/ γρήγορη προώθηση)**

- Γρήγορη επαναφορά/γρήγορη προώθηση του δίσκου όταν πατήσετε το πλήκτρο κατά τη διάρκεια της αναπαραγωγής. Η ταχύτητα αναζήτησης αλλάζει κάθε φορά που πιέζετε το πλήκτρο κατά τη διάρκεια αναπαραγωγής του βίντεο.
- Κάνει αναπαραγωγή σε αργή κίνηση εάν πιέσετε για περισσότερο από ένα δευτερόλεπτο στη λειτουργία παύσης.
- Αναπαράγει ένα καρέ κάθε φορά εάν το πιέσετε για λίγο στη λειτουργία παύσης.

#### N **(αναπαραγωγή)**

Εκκινεί ή επανεκκινεί την αναπαραγωγή.

### .**/**>

### **(προηγούμενο/επόμενο)**

Μεταβαίνει στο προηγούμενο/ επόμενο κεφάλαιο, κομμάτι ή αρχείο.

## **II** (παύση)

Διακόπτει προσωρινά ή επανεκκινεί την αναπαραγωγή.

### **■ (διακοπή)**

Διακόπτει την αναπαραγωγή και αποθηκεύει το σημείο διακοπής στη μνήμη (σημείο συνέχισης). Το σημείο συνέχισης για έναν τίτλο/ κομμάτι είναι το τελευταίο σημείο αναπαραγωγής ή η τελευταία φωτογραφία για ένα φάκελο φωτογραφιών.

### **SUBTITLE [\(σελίδα 34\)](#page-33-1)**

Επιλέγει τη γλώσσα των υπότιτλων, όταν έχουν εγγραφεί υπότιτλοι σε πολλές γλώσσες σε ένα δίσκο BD-ROM/DVD VIDEO.

#### 2 **(ένταση ήχου) +/–**

Ρυθμίζει την ένταση του ήχου της τηλεόρασης.

### **AUDIO [\(σελίδα 34\)](#page-33-2)**

Επιλέγει τη γλώσσα της μεταγλώττισης, όταν έχουν εγγραφεί μεταγλωττίσεις σε πολλές γλώσσες σε ένα δίσκο BD-ROM/DVD VIDEO. Επιλέγει το ηχητικό κομμάτι στα CD.

#### **(σίγαση)** Απενεργοποιεί προσωρινά τον ήχο.

## **DISPLAY [\(σελίδα 24\)](#page-23-0)**

Εμφανίζει τις πληροφορίες αναπαραγωγής και περιήγησης στο διαδίκτυο (μόνο BDP-S5500/S4500) στην οθόνη της τηλεόρασης.

## **Αρχική οθόνη**

Η αρχική οθόνη εμφανίζεται όταν πατήσετε το πλήκτρο HOME. Επιλέξτε μια εφαρμογή χρησιμοποιώντας τα  $\pi$ λήκτρα  $\leftarrow$ / $\leftarrow$ / $\leftarrow$  και πιέστε ENTER.

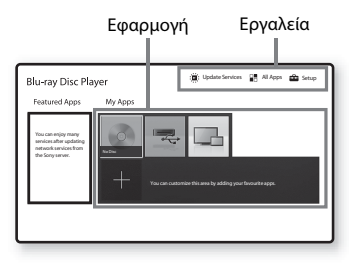

<span id="page-16-0"></span>**[Οι εφαρμογές μου]:** Διαχειρίζεται την αγαπημένη εφαρμογή. Μπορείτε να προσθέσετε συντομεύσεις για μια εφαρμογή από την ενότητα [Όλες οι εφαρμογές].

#### **[Προτεινόμενες εφαρμογές]:**

Εμφανίζει τη συνιστώμενη εφαρμογή.

**[Ενημέρωση υπηρεσιών]:** Ενημερώνει τη λίστα εφαρμογών δικτύου. Εμφανίζεται όταν διατίθεται ενημέρωση

εφαρμογής δικτύου. **[Όλες οι εφαρμογές]:** Εμφανίζει όλες

τις διαθέσιμες εφαρμογές. Μπορείτε να προσθέσετε εφαρμογές στην ενότητα [Οι εφαρμογές μου] πιέζοντας το πλήκτρο OPTIONS και, στη συνέχεια, επιλέγοντας [Προσθήκη στην ενότητα Οι εφαρμογές μου].

**[Διαμόρφωση]:** Προσαρμόζει τις ρυθμίσεις της συσκευής αναπαραγωγής.

## $\mathbf{r}$

Η λειτουργία ειδώλου οθόνης είναι διαθέσιμη μόνο σε BDP-S5500.

## **Διαθέσιμες επιλογές**

Οι διάφορες ρυθμίσεις και οι λειτουργίες αναπαραγωγής είναι διαθέσιμες, εάν πιέσετε το πλήκτρο OPTIONS. Τα διαθέσιμα στοιχεία διαφέρουν ανάλογα με την περίπτωση.

#### **[Μετακίνηση εφαρμογής]:**

Ταξινομεί τις εφαρμογές στην περιοχή [Οι εφαρμογές μου].

#### **[Κατάργηση εφαρμογής]:**

Διαγράφει τις εφαρμογές στην ενότητα [Οι εφαρμογές μου].

#### **[Εγγραφή ως Αγαπημένο]:**

Εγγράφει 1 εφαρμογή στο πλήκτρο τηλεχειριστηρίου (αγαπημένο).

## <span id="page-17-1"></span><span id="page-17-0"></span>**Βήμα 1: Σύνδεση της συσκευής αναπαραγωγής**

Μη συνδέετε το καλώδιο σύνδεσης με το δίκτυο ρεύματος μέχρι να κάνετε όλες τις συνδέσεις.

## **Σύνδεση στην τηλεόραση**

Συνδέστε τη συσκευή αναπαραγωγής στην τηλεόρασή σας με καλώδιο HDMI υψηλής ταχύτητας.

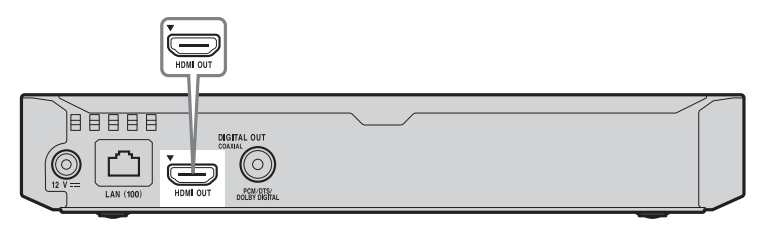

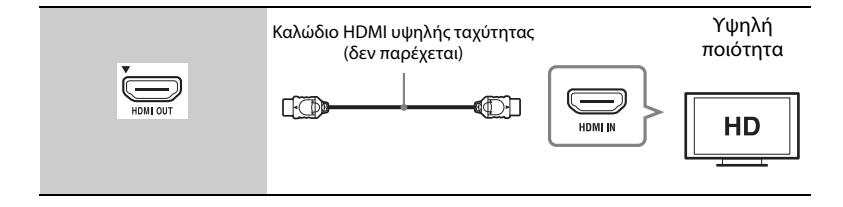

## **Σύνδεση στον ενισχυτή AV (δέκτης)**

Επιλέξτε μία από τις παρακάτω μεθόδους σύνδεσης, ανάλογα με τις υποδοχές εισόδου του ενισχυτή AV (δέκτης). Όταν επιλέγετε A ή B, κάνετε τις κατάλληλες ρυθμίσεις στην περιοχή [Ρυθμίσεις ήχου] [\(σελίδα 33\)](#page-32-2).

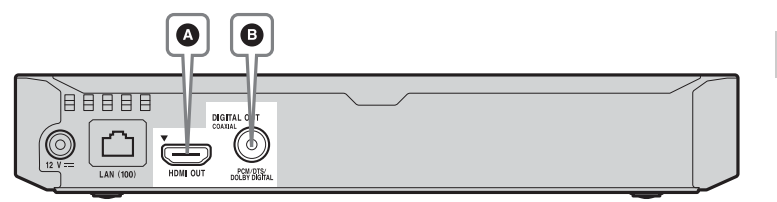

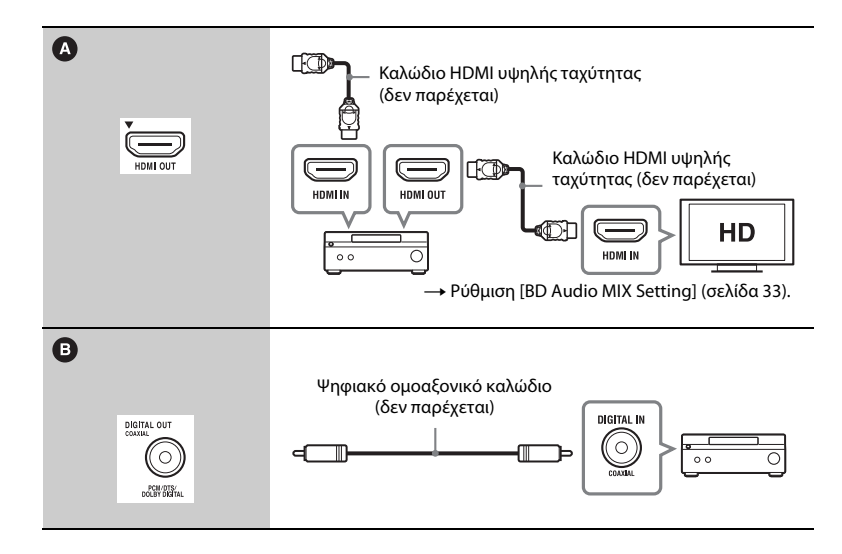

## <span id="page-19-1"></span><span id="page-19-0"></span>**Βήμα 2: Προετοιμασία για σύνδεση δικτύου**

Εάν δεν πρόκειται να συνδέσετε τη συσκευή αναπαραγωγής σε κάποιο δίκτυο, προχωρήστε στην ενότητα [«Βήμα 3: Εύκολη διαμόρφωση»](#page-20-0)  [\(σελίδα 21\)](#page-20-0) .

## **Ενσύρματη εγκατάσταση**

Χρησιμοποιήστε ένα καλώδιο LAN για να κάνετε σύνδεση στον ακροδέκτη LAN (100) της συσκευής αναπαραγωγής.

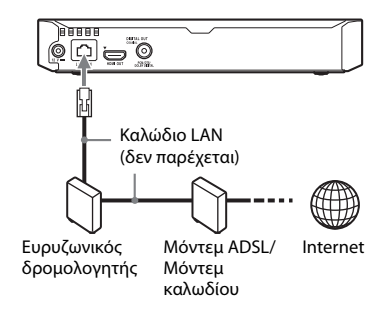

### ٠ö٠

Συνιστάται η χρήση θωρακισμένου καλωδίου διεπαφής (καλώδιο δικτύου LAN), ευθείας σύνδεσης.

## **Ασύρματη διαμόρφωση (μόνο BDP-S5500)**

Χρησιμοποιήστε το ασύρματο δίκτυο LAN που είναι ενσωματωμένο στη συσκευή αναπαραγωγής.

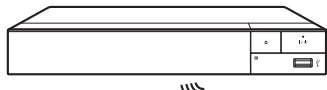

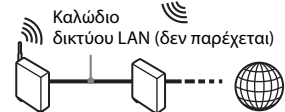

Δρομολογητής ασύρματου δικτύου LAN

Μόντεμ ADSL/ Internet Μόντεμ καλωδίου

## <span id="page-20-0"></span>**Βήμα 3: Εύκολη διαμόρφωση**

#### **Όταν ενεργοποιείται για πρώτη φορά**

Περιμένετε για λίγο μέχρι η συσκευή αναπαραγωγής ενεργοποιήσει και εκκινήσει τις [Εύκολες αρχικές ρυθμίσεις].

**1 Εισαγάγετε δύο μπαταρίες R03 (μέγεθος AAA) αντιστοιχίζοντας τα άκρα**  $\oplus$  **και** # **των μπαταριών με τις ενδείξεις στο εσωτερικό της θήκης των μπαταριών του τηλεχειριστηρίου.**

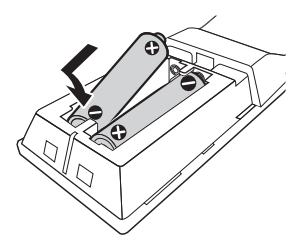

**2 Συνδέστε τον παρεχόμενο προσαρμογέα τροφοδοτικού AC και το καλώδιο ρεύματος AC (καλώδιο σύνδεσης με το δίκτυο ρεύματος) με την αριθμητική σειρά που αναφέρεται παρακάτω. Όταν τα αφαιρείτε, εκτελέστε τις ίδιες ενέργειες με την αντίστροφη σειρά.**

و کار  $\left(\text{1}\right)$  προς DC IN 12 V Προσαρμογέας τροφοδοτικού AC (παρέχεται) ▅⋒⋿ 2 ര Καλώδιο ρεύματος (καλώδιο σύνδεσης με το δίκτυο ρεύματος)

στο δίκτυο ρεύματος

**3 Πιέστε το πλήκτρο** [**/**1 **για να ενεργοποιήσετε τη συσκευή αναπαραγωγής.**

(παρέχεται)

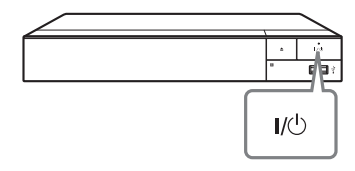

**4 Ενεργοποιήστε την τηλεόραση και καθορίστε τον επιλογέα εισόδου στην τηλεόραση. Με αυτό τον τρόπο θα εμφανιστεί το σήμα από τη συσκευή αναπαραγωγής στην οθόνη της τηλεόρασης.**

**5 Εκτελέστε τις [Εύκολες αρχικές ρυθμίσεις].**

Ακολουθήστε τις οδηγίες στην οθόνη για να εκτελέσετε τις βασικές ρυθμίσεις χρησιμοποιώντας τα  $\pi$ λήκτρα  $\leftarrow$ / $\leftarrow$ / $\leftarrow$  και ENTER στο τηλεχειριστήριο.

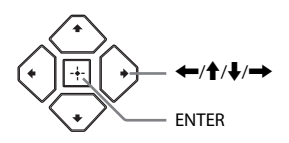

### $\boldsymbol{c}$

- Όταν ολοκληρωθούν οι [Εύκολες αρχικές ρυθμίσεις], επιλέξτε [Εύκολες ρυθμίσεις δικτύου] για να χρησιμοποιήσετε τις λειτουργίες δικτύου της συσκευής αναπαραγωγής.
- Για να ενεργοποιήσετε την ασύρματη σύνδεση, ρυθμίστε το [Ρυθμίσεις Internet] στο [Ρυθμίσεις δικτύου] σε [Ασύρματη διαμόρφωση (ενσωματωμένα)] (μόνο BDP-S5200).
- Για να απενεργοποιήσετε την ασύρματη σύνδεση, ρυθμίστε το [Ρυθμίσεις Internet] στο [Ρυθμίσεις δικτύου] σε [Ενσύρματη εγκατάσταση] (μόνο BDP-S5500).

### <span id="page-22-0"></span>**Αναπαραγωγή**

## <span id="page-22-1"></span>**Αναπαραγωγή δίσκου**

Για πληροφορίες σχετικά με τους αναπαραγόμενους δίσκους, βλ. [σελίδα 45](#page-44-0).

- **1 Ρυθμίστε τον επιλογέα εισόδου στην τηλεόρασή σας έτσι ώστε το σήμα της συσκευής αναπαραγωγής να εμφανίζεται στην οθόνη της τηλεόρασης.**
- **2 Πιέστε το πλήκτρο** Z **και, κατόπιν, τοποθετήστε ένα δίσκο στο συρτάρι του δίσκου.**

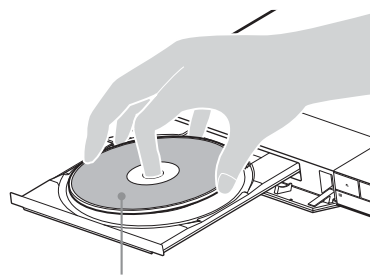

Η πλευρά αναπαραγωγής κοιτάζει προς τα κάτω

### **3** Πιέστε το πλήκτρο ▲ για να κλείσετε **το συρτάρι του δίσκου.**

Η αναπαραγωγή ξεκινά. Εάν η αναπαραγωγή δεν ξεκινήσει αυτόματα, επιλέξτε την κατηγορία [Βίντεο], [Μουσική]  $η$   $\Omega$  [Φωτογραφία] σε  $\Omega$  [Δίσκος] και πατήστε ENTER.

### **Απολαύστε BONUSVIEW/BD-LIVE**

Ορισμένοι δίσκοι BD-ROM με το λογότυπο «BD-LIVE» διαθέτουν πρόσθετο περιεχόμενο και άλλα δεδομένα που μπορείτε να απολαύσετε μέσω λήψης από το διαδίκτυο.

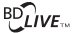

#### **1 Συνδέστε μια μνήμη USB στην υποδοχή USB της συσκευής αναπαραγωγής [\(σελίδα 13\).](#page-12-2)**

Για τοπική αποθήκευση, χρησιμοποιήστε μια μνήμη USB χωρητικότητας 1 GB ή περισσότερο.

#### **2 Προετοιμασία για BD-LIVE (μόνο BD-LIVE).**

- Συνδέστε τη συσκευή αναπαραγωγής σε ένα δίκτυο [\(σελίδα 20\).](#page-19-1)
- Ρυθμίστε το [Σύνδεση Internet BD] στις [Ρυθμίσεις προβολής BD/DVD] σε [Να επιτρέπεται] [\(σελίδα 35\).](#page-34-2)
- **3 Εισαγάγετε ένα δίσκο BD-ROM με BONUSVIEW/BD-LIVE.**

Η μέθοδος λειτουργίας διαφέρει ανάλογα με το δίσκο. Ανατρέξτε στο εγχειρίδιο οδηγιών που παρέχεται με το δίσκο.

### .<br>ت

Για να διαγράψετε δεδομένα από τη μνήμη USB, επιλέξτε [Διαγραφή δεδομένων BD] στις [Ρυθμίσεις προβολής BD/DVD] και πατήστε ENTER. Όλα τα αποθηκευμένα δεδομένα στο φάκελο «buda» θα διαγραφούν.

## <span id="page-23-0"></span>**Εμπειρία Blu-ray 3D (μόνο BDP-S5500/S4500)**

Μπορείτε να απολαύσετε ένα Blu-ray 3D Disc με το λογότυπο «Blu-ray 3D».

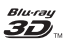

#### **1 Προετοιμασία για αναπαραγωγή δίσκου Blu-ray 3D Disc.**

- Συνδέστε τη συσκευή αναπαραγωγής στις συσκευές που είναι συμβατές με τη λειτουργία τρισδιάστατης απεικόνισης (3D) χρησιμοποιώντας ένα καλώδιο HDMI υψηλής ταχύτητας.
- Ορίστε τη [Ρύθμιση εξόδου 3D] και τη [Ρύθμιση μεγέθ. οθόνης TV για 3D] στις [Ρυθμίσεις οθόνης] [\(σελίδα 31\).](#page-30-4)
- **2 Εισαγάγετε ένα δίσκο Blu-ray 3D Disc.** Η μέθοδος λειτουργίας διαφέρει ανάλογα με το δίσκο. Ανατρέξτε στο εγχειρίδιο οδηγιών που

παρέχεται με το δίσκο.

## .<br>ت

Ανατρέξτε επίσης στα εγχειρίδια οδηγιών που παρέχονται μαζί με την τηλεόραση και τη συνδεδεμένη συσκευή.

## **Εμφάνιση των πληροφοριών αναπαραγωγής**

Μπορείτε να εμφανίσετε τις πληροφορίες αναπαραγωγής, κ.λπ., πιέζοντας το πλήκτρο DISPLAY. Οι πληροφορίες που εμφανίζονται διαφέρουν ανάλογα με τον τύπο του δίσκου και την κατάσταση της συσκευής αναπαραγωγής.

Παράδειγμα: κατά την αναπαραγωγή ενός δίσκου BD-ROM

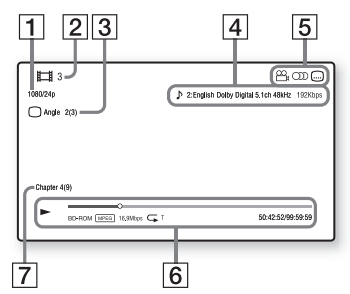

- A Ανάλυση εξόδου/Συχνότητα βίντεο
- B Αριθμός ή όνομα τίτλου
- C Τρέχουσα επιλεγμένη γωνία λήψης
- D Τρέχουσα επιλεγμένη ρύθμιση ήχου
- **5** Διαθέσιμες λειτουργίες ( $\frac{100}{100}$  γωνία λήψης, ()) ήχος, *μη υπότιτλοι*)
- F Πληροφορίες αναπαραγωγής Εμφανίζει τη λειτουργία αναπαραγωγής, τη γραμμή κατάστασης της αναπαραγωγής, τον τύπο δίσκου, τον κωδικοποιητή/ αποκωδικοποιητή (codec) βίντεο, το ρυθμό μετάδοσης δεδομένων (bit rate), τον τύπο της λειτουργίας επανάληψης, το χρόνο που έχει παρέλθει και το συνολικό χρόνο αναπαραγωγής.
- G Αριθμός κεφαλαίου

## <span id="page-24-0"></span>**Αναπαραγωγή από συσκευή USB**

Για [«Τύποι αρχείων με δυνατότητα](#page-46-0)  [αναπαραγωγής»](#page-46-0), βλ. [σελίδα 47](#page-46-0).

### **1 Συνδέστε τη συσκευή USB στην υποδοχή USB της συσκευής αναπαραγωγής [\(σελίδα 13\)](#page-12-2).**

Πριν τη σύνδεση, ανατρέξτε στο εγχειρίδιο οδηγιών που παρέχεται μαζί με τη συσκευή USB.

- **2 Επιλέξτε** <sub>ε.</sub> [Συσκευή USB] **χρησιμοποιώντας ←/**↑↓/→, **και πατήστε ENTER.**
- **3 Επιλέξτε κατηγορία [Βίντεο], [Μουσική] ή [Φωτογραφία] χρησιμοποιώντας τα πλήκτρα** M**/**m**, και πατήστε ENTER.**

## <span id="page-24-1"></span>**Αναπαραγωγή μέσω δικτύου**

## **Αναπαραγωγή αρχείων σε οικιακό δίκτυο (DLNA) (μόνο BDP-S5500/S4500)**

Ένα προϊόν συμβατό με DLNA μπορεί μέσω δικτύου να αναπαράγει αρχεία βίντεο/μουσικής/φωτογραφιών που είναι αποθηκευμένα σε ένα άλλο προϊόν συμβατό με DLNA.

- **1 Προετοιμασία για χρήση DLNA.**
	- Συνδέστε τη συσκευή αναπαραγωγής σε ένα δίκτυο [\(σελίδα 20\).](#page-19-1)
	- Προετοιμάστε τα υπόλοιπα προϊόντα που είναι συμβατά με DLNA. Ανατρέξτε στο εγχειρίδιο οδηγιών που παρέχεται με το προϊόν.

#### **Για να κάνετε αναπαραγωγή ενός αρχείου από έναν διακομιστή DLNA μέσω αυτής της μονάδας (συσκευή αναπαραγωγής DLNA)**

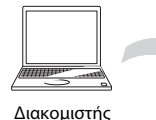

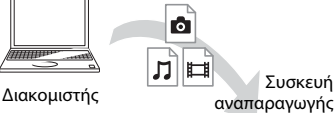

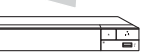

Επιλέξτε την κατηγορία [Βίντεο], [Μουσική], ή [Φωτογραφία] από  $\mathbf \Xi$  [Διακομιστής μέσων] στην ενότητα [Όλες οι εφαρμογές] και, στη, συνέχεια, επιλέξτε το αρχείο του οποίου θέλετε να κάνετε αναπαραγωγή.

### **Για να κάνετε αναπαραγωγή ενός αρχείου από έναν διακομιστή DLNA μέσω άλλου προϊόντος (Renderer)**

Όταν κάνετε αναπαραγωγή αρχείων από έναν διακομιστή DLNA σε αυτή τη μονάδα, μπορείτε να χρησιμοποιήσετε κάποιο προϊόν συμβατό με τον ελεγκτή DLNA (ένα τηλέφωνο κ.λπ.) για να ελέγχετε την αναπαραγωγή.

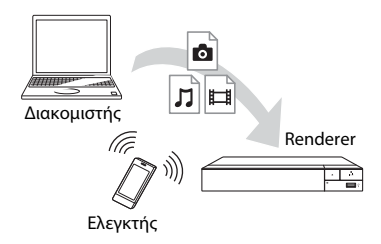

Ελέγξτε τη μονάδα χρησιμοποιώντας έναν ελεγκτή DLNA. Ανατρέξτε στο εγχειρίδιο οδηγιών που παρέχεται με τον ελεγκτή DLNA.

## **Χρήση του «TV SideView» (μόνο BDP-S5500/S4500)**

Το «TV SideView» είναι μια δωρεάν εφαρμογή κινητών τηλεφώνων για απομακρυσμένες συσκευές (όπως smartphone κ.λπ.). Χρησιμοποιώντας το «TV SideView» με αυτήν τη συσκευή αναπαραγωγής, μπορείτε εύκολα να απολαύσετε τη συσκευή αναπαραγωγής χρησιμοποιώντας τη λειτουργία στην απομακρυσμένη συσκευή σας. Μπορείτε να κάνετε έναρξη κάποιας υπηρεσίας ή εφαρμογής απευθείας από την απομακρυσμένη συσκευή και να εμφανίσετε τις πληροφορίες του δίσκου κατά τη διάρκεια αναπαραγωγής του. Το «TV SideView» μπορεί επίσης να χρησιμοποιηθεί ως τηλεχειριστήριο και εικονικό πληκτρολόγιο. Πριν χρησιμοποιήσετε τη συσκευή «TV SideView» με αυτήν τη συσκευή αναπαραγωγής για πρώτη φορά, φροντίστε να έχετε πραγματοποιήσει την εγγραφή της συσκευής «TV SideView». Ακολουθήστε τις οδηγίες στην οθόνη στη συσκευή «TV SideView» για την εγγραφή.

## $\mathbf{A}$

Η εγγραφή μπορεί να πραγματοποιηθεί αποκλειστικά στην Αρχική οθόνη.

## Renderer **Χρήση του ειδώλου οθόνης (μόνο BDP-S5500)**

Ο «Είδωλο οθόνης» είναι μια δυνατότητα που σας επιτρέπει να προβάλετε την οθόνη μιας κινητής συσκευής στην τηλεόραση μέσω τεχνολογίας Miracast. Η συσκευή αναπαραγωγής μπορεί να συνδεθεί απευθείας με μια συσκευή συμβατή με τη λειτουργία αντικατοπτρισμού οθόνης (π.χ. smartphone, tablet). Μπορείτε να απολαύσετε την οθόνη προβολής της συσκευής στη μεγάλη οθόνη της τηλεόρασης. Δεν απαιτείται ασύρματος δρομολογητής (ή σημείο πρόσβασης) για τη χρήση αυτής της δυνατότητας.

## $\boldsymbol{\omega}$

- Όταν χρησιμοποιείτε τη δυνατότητα αντικατοπτρισμού οθόνης, η ποιότητα της εικόνας και του ήχου μπορεί μερικές φορές να είναι αλλοιωμένη λόγω παρεμβολών από άλλα δίκτυα.
- Ορισμένες δυνατότητες δικτύου μπορεί να μην είναι διαθέσιμες κατά τον αντικατοπτρισμό οθόνης.
- Βεβαιωθείτε ότι η συσκευή είναι συμβατή με την τεχνολογία Miracast. Δεν είναι εγγυημένη η συνδεσιμότητα με όλες τις συμβατές με την τεχνολογία Miracast συσκευές.
- **1 Επιλέξτε [Είδωλο οθόνης] από την αρχική οθόνη χρησιμοποιώντας τα πλήκτρα** <**/**M**/**m**/**, **και πατήστε ENTER.**
- **2 Ακολουθήστε τις οδηγίες στην οθόνη.**

## <span id="page-26-1"></span><span id="page-26-0"></span>**Διαθέσιμες επιλογές**

Οι διάφορες ρυθμίσεις και οι λειτουργίες αναπαραγωγής είναι διαθέσιμες, εάν πιέσετε το πλήκτρο OPTIONS. Τα διαθέσιμα στοιχεία διαφέρουν ανάλογα με την περίπτωση.

#### **Κοινές επιλογές**

- **[Ρύθμ. επανάληψης]:** Ρυθμίζει τη λειτουργία επανάληψης.
- x **[[3D Μενού] (μόνο για BDP-S5500/S4500):**
	- [Προσομοίωση 3D]: Ρυθμίζει το προσομοιωμένο 3D εφέ.
	- [Ρύθμιση βάθους 3D]: Ρυθμίζει το βάθος των εικόνων τρισδιάστατης απεικόνισης (3D).
	- [Αναπαραγωγή 2D]: Ορίζει την αναπαραγωγή σε δισδιάστατη εικόνα (2D).
- **[Αναπαραγωγή]/[Διακοπή]:** Εκκινεί ή διακόπτει την αναπαραγωγή.
- **[Αναπαραγ. από αρχή]:** Αναπαράγει το στοιχείο από την αρχή.
- **[Αλλαγή κατηγορίας]:** Αλλάζει κατηγορία ανάμεσα στις κατηγορίες [Βίντεο], [Μουσική] και [Φωτογραφία].
- **[Περιεχόμενα δεδομένων]:** Κάνει αναπαραγωγή του περιεχομένου ενός μικτού δίσκου

#### **[Βίντεο] μόνο**

- x **[Ρύθμιση εξόδου 3D] (μόνο BDP-S5500/S4500):** Καθορίζει εάν θα παρέχεται αυτόματα έξοδος βίντεο τρισδιάστατης απεικόνισης (3D).
- <sup>x</sup> **[ΣΥΓΧΡΟΝΙΣΜΟΣ A/V]:** Ρυθμίζει το χρονικό κενό μεταξύ εικόνας και ήχου, καθυστερώντας την έξοδο του ήχου σε σχέση με την έξοδο της εικόνας (0 έως 120 χιλιοστά του δευτερολέπτου).
- **[Ρυθμίσεις βίντεο]:** 
	- [Λειτ. ποιότητας εικόνας]: Επιλέγει τις ρυθμίσεις εικόνας για διάφορα περιβάλλοντα φωτισμού.
	- [BNR]: Μειώνει το θόρυβο μπλοκ τύπου «μωσαϊκού» που εμφανίζεται στην εικόνα.
	- [MNR]: Μειώνει το θόρυβο που εμφανίζεται γύρω από τα περιγράμματα της εικόνας (θόρυβος τύπου «mosquito»).
- **[Παύση]:** Διακόπτει προσωρινά την αναπαραγωγή.
- **Ε [Άνω μενού]:** Εμφανίζει το άνω μενού των δίσκων BD ή DVD.
- **[Μενού]/[Αναδυόμενο μενού]:** Εμφανίζει το αναδυόμενο μενού των δίσκων BD-ROM ή το μενού των δίσκων DVD.
- **[Αναζήτηση τίτλων]:** Εκτελεί αναζήτηση ενός τίτλου σε δίσκους BD-ROM/DVD VIDEO και ξεκινά την αναπαραγωγή από την αρχή.
- **[Αναζήτ. κεφαλαίων]:** Εκτελεί αναζήτηση ενός κεφαλαίου και ξεκινά την αναπαραγωγή από την αρχή.
- **[Ήχος]:** Αλλάζει τη γλώσσα της μεταγλώττισης, όταν έχουν εγγραφεί μεταγλωττίσεις σε πολλές γλώσσες στους δίσκους BD-ROM/DVD VIDEO. Επιλέγει το ηχητικό κομμάτι στα CD.
- **[Υπότιτλος]:** Αλλάζει τη γλώσσα των υπότιτλων, όταν έχουν εγγραφεί υπότιτλοι σε πολλές γλώσσες στους δίσκους BD-ROM/DVD VIDEO.
- **[Γωνία]:** Μεταβαίνει σε άλλες γωνίες προβολής, όταν έχουν εγγραφεί πολλαπλές γωνίες προβολής στους δίσκους BD-ROM/DVD VIDEO.
- **[Αριθμητική καταχώρ.]:** Επιλέγει τον αριθμό χρησιμοποιώντας το πλήκτρο  $\leftarrow$ / $\leftarrow$ / $\leftarrow$  στο τηλεχειριστήριο.
- **[Μείωση θορύβου περιεχ. IP]:** Ρυθμίζει την ποιότητα εικόνας του περιεχομένου Internet.
- x **[Αναζήτηση βίντεο] (μόνο BDP-S5500/S4500):** Εμφανίζει πληροφορίες στους δίσκους BD-ROM/DVD-ROM, βάσει της τεχνολογίας Gracenote. Εκτελεί αναζήτηση για σχετικές πληροφορίες από τη Gracenote χρησιμοποιώντας λέξεις-κλειδιά, όταν επιλέγετε [Επιτελείο ηθοποιών] ή [Σχετικό]. Εμφανίζει έναν κατάλογο τίτλων όταν επιλέγετε [Ιστορικό αναπαραγωγής] ή [Ιστορικό αναζήτησης].

## **[Μουσική] μόνο**

- **Ε [Αναζήτηση κομματιών]:** Αναζητά τον αριθμό κομματιού κατά την αναπαραγωγή CD μουσικής.
- **[Προσθ. BGM παρουσ.]:** Καταχωρεί αρχεία μουσικής στη μνήμη USB ως μουσική επένδυση (BGM) της παρουσίασης.
- **[Αναζήτηση μουσικής] (μόνο BDP-S5500/S4500):** Εμφανίζει πληροφορίες στους δίσκους CD ήχου (CD-DA), βάσει της τεχνολογίας Gracenote. Εκτελεί αναζήτηση για σχετικές πληροφορίες από τη Gracenote χρησιμοποιώντας λέξεις-κλειδιά, όταν επιλέγετε [Κομμάτι], [Καλλιτέχνης] ή [Σχετικό]. Εμφανίζει έναν κατάλογο τίτλων όταν επιλέγετε [Ιστορικό αναπαραγωγής] ή [Ιστορικό αναζήτησης].

### **[Φωτογραφία] μόνο**

- **[Ταχύτητα παρουσίασης]:** Αλλάζει την ταχύτητα της παρουσίασης.
- **[Εφέ παρουσίασης]:** Καθορίζει το εφέ της παρουσίασης.
- x **[BGM παρουσίασης]:**
	- [Ανενεργό]: Απενεργοποιεί τη λειτουργία.
	- [Μουσ. μου από USB]: Ορίζει τα μουσικά αρχεία που έχουν καταχωρηθεί στην επιλογή [Προσθ. BGM παρουσ.].
	- [Αναπ. από CD μουσ.]: Ορίζει τα κομμάτια σε δίσκους CD-DA.
- **[Αλλαγή οθόνης]:** Αλλάζει μεταξύ [Προβολή πλέγματος] και [Προβολή λίστας].
- **Εμφάνιση εικόνας]:** Εμφανίζει την επιλεγμένη φωτογραφία.
- **Ε [Παρουσίαση]:** Αναπαράγει μια παρουσίαση.
- x **[Περιστροφή αριστερά]:**  Περιστρέφει τη φωτογραφία προς τα αριστερά κατά 90 μοίρες.
- **Ε [Περιστροφή δεξιά]:** Περιστρέφει τη φωτογραφία προς τα δεξιά κατά 90 μοίρες.

#### <span id="page-28-0"></span>**Διαδίκτυο (μόνο BDP-S5500/S4500)**

## <span id="page-28-1"></span>**Περιήγηση διαδικτυακών τοποθεσιών**

Μπορείτε να συνδεθείτε στο διαδίκτυο και να απολαύσετε διαδικτυακές τοποθεσίες.

**1 Προετοιμασία για την περιήγηση διαδικτύου.**

> Συνδέστε τη συσκευή αναπαραγωγής σε ένα δίκτυο [\(σελίδα 20\).](#page-19-1)

- **2 Επιλέξτε [Όλες οι εφαρμογές] στην αρχική οθόνη χρησιμοποιώντας τα πλήκτρα ←/↑/** ↓/→.
- **3 Επιλέξτε [Περιήγηση Διαδικτύου] χρησιμοποιώντας τα πλήκτρα**  <**/**M**/**m**/**, **και πατήστε ENTER.**

## Ö

Αυτή η περιήγηση δεν υποστηρίζει κάποιες λειτουργίες των διαδικτυακών τοποθεσιών και κάποιες διαδικτυακές τοποθεσίες ενδέχεται να μην εμφανιστούν σωστά.

## **Ενδείξεις Περιήγησης Διαδικτύου**

Οι πληροφορίες που εμφανίζονται διαφέρουν ανάλογα με τον τύπο της διαδικτυακής τοποθεσίας και την κατάσταση της σελίδας.

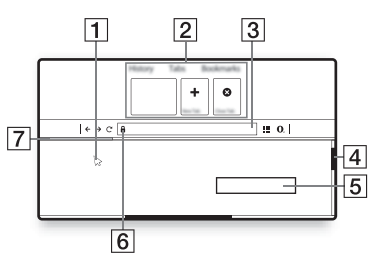

- A Εικονικός δρομέας Πιέστε τα πλήκτρα  $\leftarrow/\uparrow/\downarrow$ / $\rightarrow$  για να εμφανίσετε τον εικονικό δρομέα. Αποτελείται από τρεις διαφορετικές οπτικές καταστάσεις: (βέλος) για κανονική, (δείκτης) για συνδέσμους όπως κείμενο και εικόνες, και τέλος <sup>[</sup> (I-beam) για επεξεργάσιμο πεδίο καταχώρησης κειμένου σε μια διαδικτυακή τοποθεσία.
- B Συντομεύσεις

Μετακινήστε τον εικονικό δρομέα στο επάνω μέρος της διαδικτυακής τοποθεσίας για να εμφανίσετε τις συντομεύσεις.

C Γραμμή περιήγησης Πιέστε ΟΘΟΝΗ ή μετακινήστε τον εικονικό δρομέα στο επάνω μέρος της διαδικτυακής τοποθεσίας για να εμφανίσετε τη γραμμή περιήγησης.

- D Γραμμή κύλισης Μετακινήστε τον εικονικό δρομέα στο πλησιέστερο άκρο πιέζοντας  $\leftarrow/\uparrow/\downarrow$ / $\rightarrow$  και θα γίνει αντίστοιχα κύλιση στη διαδικτυακή τοποθεσία.
- E Πεδίο καταχώρησης κειμένου Μετακινήστε τον εικονικό δρομέα στο πεδίο καταχώρησης κειμένου και πιέστε ENTER για να εμφανίσετε το πληκτρολόγιο λογισμικού.
- F Εικονίδιο ασφαλούς σύνδεσης Εμφανίζεται όταν η διαδικτυακή τοποθεσία είναι προστατευμένη και συνδεδεμένη με ασφάλεια.
- G Γραμμή προόδου Εμφανίζεται όταν γίνεται φόρτωση της διαδικτυακής τοποθεσίας.

### <span id="page-30-0"></span>**Ρυθμίσεις και προσαρμογές**

## <span id="page-30-1"></span>**Χρήση των ενδείξεων ρύθμισης**

Επιλέξτε [Διαμόρφωση] στην αρχική οθόνη όταν πρέπει να αλλάξετε τις ρυθμίσεις της συσκευής αναπαραγωγής. Οι προεπιλεγμένες ρυθμίσεις είναι υπογραμμισμένες.

- **1 Επιλέξτε [Διαμόρφωση] στην αρχική οθόνη χρησιμοποιώντας τα πλήκτρα**  $\leftarrow$ / $\uparrow$ / $\downarrow$ / $\rightarrow$ .
- **2 Επιλέξτε το εικονίδιο κατηγορίας διαμόρφωσης χρησιμοποιώντας τα πλήκτρα** M**/**m **και πιέστε ENTER.**

#### x **[Ενημέρωση μέσω μνήμης USB]**

Ενημερώνει το λογισμικό της συσκευής αναπαραγωγής χρησιμοποιώντας τη μνήμη USB. Βεβαιωθείτε ότι ο φάκελος Ενημέρωσης λογισμικού έχει ονομαστεί σωστά ως «UPDATE» και αποθηκεύστε όλα τα ενημερωμένα αρχεία σε αυτόν το φάκελο. Η συσκευή αναπαραγωγής μπορεί να αναγνωρίσει έως και 500 αρχεία/φακέλους σε ένα μόνο επίπεδο χρησιμοποιώντας τα ενημερωμένα αρχεία/φακέλους.

## .<br>ت

- Σας συνιστούμε να κάνετε ενημέρωση λογισμικού περίπου κάθε 2 μήνες.
- Εάν η κατάσταση δικτύου δεν είναι καλή, επισκεφτείτε τη διεύθυνση www.sony.eu/support για να λάβετε την τελευταία έκδοση λογισμικού και να κάνετε ενημέρωση μέσω μνήμης USB. Μπορείτε επίσης να λάβετε πληροφορίες σχετικά με τις λειτουργίες ενημέρωσης από τη διαδικτυακή τοποθεσία.

## <span id="page-30-5"></span><span id="page-30-2"></span>**[Ενημέρωση λογισμικού]**

#### x **[Ενημέρωση μέσω διαδικτύου]**

Ενημερώνει το λογισμικό της συσκευής αναπαραγωγής χρησιμοποιώντας το διαθέσιμο δίκτυο. Βεβαιωθείτε ότι το δίκτυο είναι συνδεδεμένο στο Διαδίκτυο. Για λεπτομέρειες, βλ. [«Βήμα 2: Προετοιμασία για σύνδεση](#page-19-1)  [δικτύου» \(σελίδα 20\).](#page-19-1)

## <span id="page-30-4"></span><span id="page-30-3"></span>**[Ρυθμίσεις οθόνης]**

#### x **[Ρύθμιση εξόδου 3D] (μόνο BDP-S5500/S4500)**

[Αυτόματα]: Συνήθως, επιλέγετε αυτήν τη ρύθμιση.

[Ανενεργό]: Επιλέξετε αυτήν τη ρύθμιση για την προβολή όλων των περιεχομένων σε δύο διαστάσεις (2D).

#### x **[Ρύθμιση μεγέθ. οθόνης TV για 3D] (μόνο BDP-S5500/S4500)**

Καθορίζει το μέγεθος οθόνης για τη συμβατή με τη λειτουργία τρισδιάστατης απεικόνισης (3D) τηλεόραση.

#### x **[Τύπος τηλεόρασης]**

[16:9]: Επιλέξτε αυτήν τη ρύθμιση κατά τη σύνδεση σε μια τηλεόραση ευρείας οθόνης ή μια τηλεόραση με λειτουργία ευρείας οθόνης.

[4:3]: Επιλέξτε αυτήν τη ρύθμιση κατά τη σύνδεση σε μια τηλεόραση 4:3 χωρίς λειτουργία ευρείας οθόνης.

#### x **[Μορφή οθόνης]**

[Πλήρες]: Επιλέξτε αυτήν τη ρύθμιση κατά τη σύνδεση σε μια τηλεόραση με λειτουργία ευρείας οθόνης. Εμφανίζει μια εικόνα οθόνης 4:3 με αναλογίες διαστάσεων 16:9, ακόμα και σε τηλεόραση ευρείας οθόνης. [Κανονικό]: Αλλάζει το μέγεθος της εικόνας ώστε να ταιριάζει στο μέγεθος της οθόνης με τις αρχικές αναλογίες διαστάσεων της εικόνας.

#### x **[Αναλογία διαστάσεων DVD]**

[Letter Box]: Εμφανίζει μια πλατιά εικόνα με μαύρες ζώνες στο επάνω και στο κάτω μέρος.

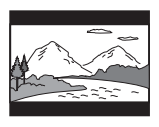

[Pan & Scan]: Εμφανίζει μια εικόνα πλήρους ύψους σε ολόκληρη την οθόνη με ξακρισμένες πλευρές.

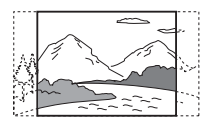

#### x **[Λειτουργία κινηματ. μετατροπής]**

[Αυτόματα]: Συνήθως, επιλέγετε αυτήν τη ρύθμιση. Η συσκευή αναπαραγωγής ανιχνεύει αυτόματα εάν το υλικό βασίζεται σε βίντεο ή σε κινηματογραφική ταινία και αλλάζει στην κατάλληλη μέθοδο μετατροπής. [Βίντεο]: Επιλέγεται πάντα η κατάλληλη μέθοδος μετατροπής για υλικό που βασίζεται σε βίντεο, ανεξάρτητα από το υλικό.

#### <span id="page-31-0"></span>x **[Ανάλυση βίντεο εξόδου]**

Συνήθως, επιλέγετε [Αυτόματα]. Επιλέξτε [Αρχική ανάλυση] για έξοδο της εγγεγραμμένης ανάλυσης στο δίσκο. Όταν η ανάλυση είναι χαμηλότερη από την ανάλυση SD, αναβαθμίζεται σε ανάλυση SD.

#### <span id="page-31-1"></span>x **[Έξοδος 24p]**

Παρέχει σήματα βίντεο 24p μόνο όταν συνδέετε συμβατή τηλεόραση 1080/24p μέσω σύνδεσης HDMI και η [Ανάλυση βίντεο εξόδου] έχει τεθεί στο [Αυτόματα] ή [1080p].

#### **[Έξοδος 24p BD-ROM]**

[Αυτόματα]: Παρέχει σήματα βίντεο 1920 × 1080p/24 Hz μόνο κατά τη σύνδεση μιας τηλεόρασης συμβατής με σήματα 1080/24p, χρησιμοποιώντας την υποδοχή HDMI OUT. [Ενεργό]: Ενεργοποιεί τη λειτουργία. [Ανενεργό]: Επιλέξτε αυτήν τη ρύθμιση όταν η τηλεόρασή σας δεν είναι συμβατή με σήματα βίντεο 1080/24p.

#### **[Έξοδος 24p DVD-ROM]**

[Αυτόματα]: Παρέχει σήματα βίντεο 1920 × 1080p/24 Hz μόνο κατά τη σύνδεση μιας τηλεόρασης συμβατής με σήματα 1080/24p, χρησιμοποιώντας την υποδοχή HDMI OUT. [Ανενεργό]: Επιλέξτε αυτήν τη ρύθμιση όταν η τηλεόρασή σας δεν είναι συμβατή με σήματα βίντεο 1080/24p.

#### **[Έξοδος 24p περιεχομένου δεδομένων]**

[Αυτόματα]: Παρέχει σήματα βίντεο 1920 × 1080p/24 Hz μόνο κατά τη σύνδεση μιας τηλεόρασης συμβατής με σήματα 1080/24p, χρησιμοποιώντας την υποδοχή HDMI OUT.

[Ανενεργό]: Επιλέξτε αυτήν τη ρύθμιση όταν η τηλεόρασή σας δεν είναι συμβατή με σήματα βίντεο 1080/24p.

#### **[Έξοδος 24p περιεχομένου δικτύου]**

[Αυτόματα]: Παρέχει σήματα βίντεο 1920 × 1080p/24 Hz μόνο κατά τη σύνδεση μιας τηλεόρασης συμβατής με σήματα 1080/24p, χρησιμοποιώντας την υποδοχή HDMI OUT.

[Ανενεργό]: Επιλέξτε αυτήν τη ρύθμιση όταν η τηλεόρασή σας δεν είναι συμβατή με σήματα βίντεο 1080/24p.

#### x **[YCbCr/RGB (HDMI)]**

[Αυτόματα]: Ανιχνεύει αυτόματα τον τύπο της συνδεδεμένης τηλεόρασης και αλλάζει στην αντίστοιχη ρύθμιση χρώματος.

[YCbCr (4:2:2)]: Παρέχει σήματα βίντεο YCbCr 4:2:2.

[YCbCr (4:4:4)]: Παρέχει σήματα βίντεο YCbCr 4:4:4.

[RGB]: Παρέχει σήματα βίντεο RGB.

#### x **[Έξοδος βαθέος χρώμ. από HDMI]**

[Αυτόματα]: Συνήθως, επιλέγετε αυτήν τη ρύθμιση. [16bit]/[12bit]/[10bit]: Παρέχει σήματα βίντεο 16bit/12bit/10bit όταν η συνδεδεμένη τηλεόραση είναι συμβατή με την τεχνολογία Deep Colour.

[Ανενεργό]: Επιλέξτε αυτήν τη ρύθμιση όταν η εικόνα είναι ασταθής ή όταν τα χρώματα δεν εμφανίζονται φυσικά.

#### x **[Λειτουργία παύσης]**

[Αυτόματα]: Συνήθως, επιλέγετε αυτήν τη ρύθμιση. Οι δυναμικά κινούμενες εικόνες εμφανίζονται χωρίς θαμπάδα. [Καρέ]: Εμφανίζει στατικές εικόνες σε υψηλή ανάλυση.

## <span id="page-32-2"></span><span id="page-32-0"></span>**[Ρυθμίσεις ήχου]**

#### x **[Έξοδος ψηφιακού ήχου]**

[Αυτόματα]: Συνήθως, επιλέγετε αυτήν τη ρύθμιση. Παρέχει σήματα ήχου σύμφωνα με την κατάσταση των συνδεδεμένων συσκευών. [PCM]: Παρέχει σήματα PCM από την υποδοχή DIGITAL OUT (COAXIAL)/ HDMI OUT.

#### <span id="page-32-1"></span>x **[Ρύθμιση MIX ήχου BD]**

[Ενεργό]: Εξάγει τον ήχο που παράχθηκε από τη μείξη του διαδραστικού και του δευτερεύοντος ήχου με τον πρωτεύοντα ήχο. [Ανενεργό]: Εξάγει μόνο τον πρωτεύοντα ήχο. Επιλέξτε αυτό για να παρέχονται σήματα ήχου HD σε έναν ενισχυτή AV (δέκτης).

#### $\blacksquare$  [Dolby D Compatible Output]

[Ενεργό]: Μετατρέπει την πηγή ήχου DTS σε ήχο Dolby Digital χρησιμοποιώντας το πρότυπο EDID (Extended Display Identification Data - Εκτεταμένα Δεδομένα Προσδιορισμού Οθόνης).

[Ανενεργό]: Απενεργοποιεί τη λειτουργία.

#### x **[DRC ήχου]**

[Αυτόματα]: Εκτελεί αναπαραγωγή στο δυναμικό εύρος που καθορίζεται από το δίσκο (μόνο για δίσκους BD-ROM). Άλλοι δίσκοι αναπαράγονται στο επίπεδο [Ενεργό].

[Ενεργό]: Εκτελεί αναπαραγωγή σε τυπικό επίπεδο συμπίεσης.

[Ανενεργό]: Λειτουργεί χωρίς συμπίεση. Παράγεται πιο δυναμικός ήχος.

#### x **[Μίξη υποβιβασμού]**

[Surround]: Παρέχει σήματα ήχου με εφέ περιφερειακού ήχου. Επιλέξτε αυτό κατά τη σύνδεση μιας συσκευής ήχου που υποστηρίζει το Dolby Surround (Pro Logic) ή το DTS Neo:6. [Στέρεο]: Παρέχει σήματα ήχου χωρίς εφέ περιφερειακού ήχου. Επιλέξτε αυτό κατά τη σύνδεση μιας συσκευής ήχου που δεν υποστηρίζει το Dolby Surround (Pro Logic) ή το DTS Neo:6.

## <span id="page-33-3"></span><span id="page-33-0"></span>**[Ρυθμίσεις προβολής BD/DVD]**

#### x **[Γλώσσα μενού BD/DVD]**

Επιλέγει την προκαθορισμένη γλώσσα του μενού για δίσκους BD-ROM ή DVD VIDEO. Επιλέξτε [Επιλ. κωδικού γλώσσας] και εισαγάγετε τον κωδικό για τη γλώσσα σας, ανατρέχοντας στην ενότητα [«Κατάλογος κωδικών γλώσσας»](#page-50-0)  [\(σελίδα 51\)](#page-50-0).

#### <span id="page-33-2"></span>x **[Γλώσσα ήχου]**

Επιλέγει την προκαθορισμένη γλώσσα του κομματιού για δίσκους BD-ROM ή DVD VIDEO.

Όταν επιλέγετε [Αρχική], επιλέγεται η γλώσσα που έχει προτεραιότητα στο δίσκο.

Επιλέξτε [Επιλ. κωδικού γλώσσας] και εισαγάγετε τον κωδικό για τη γλώσσα σας, ανατρέχοντας στην ενότητα [«Κατάλογος κωδικών γλώσσας»](#page-50-0)  [\(σελίδα 51\)](#page-50-0).

#### <span id="page-33-1"></span>x **[Γλώσσα υπότιτλων]**

Επιλέγει την προκαθορισμένη γλώσσα των υπότιτλων για δίσκους BD-ROM ή DVD VIDEO.

Επιλέξτε [Επιλ. κωδικού γλώσσας] και εισαγάγετε τον κωδικό για τη γλώσσα σας, ανατρέχοντας στο [«Κατάλογος](#page-50-0)  [κωδικών γλώσσας» \(σελίδα 51\)](#page-50-0).

#### x **[Επίπεδο αναπαρ. υβριδ. δίσκου BD]**

[BD]: Αναπαράγει το επίπεδο BD. [DVD/CD]: Αναπαράγει το επίπεδο DVD ή CD.

#### <span id="page-34-2"></span>x **[Σύνδεση Internet BD]**

[Να επιτρέπεται]: Συνήθως, επιλέγετε αυτήν τη ρύθμιση. [Να μην επιτρ.]: Απαγορεύει τη σύνδεση στο διαδίκτυο.

#### x **[Διαγραφή δεδομένων BD]**

Διαγράφει τα δεδομένα στη μνήμη USB. Όλα τα αποθηκευμένα δεδομένα στο φάκελο «buda» θα διαγραφούν.

## <span id="page-34-0"></span>**[Ρυθμίσεις γονικού ελέγχου]**

#### x **[Κωδικός πρόσβασης]**

Καθορίζει ή αλλάζει τον κωδικό πρόσβασης για τη λειτουργία γονικού ελέγχου. Ο κωδικός πρόσβασης σάς επιτρέπει να ορίσετε περιορισμούς στην αναπαραγωγή δίσκων BD-ROM ή DVD VIDEO και Internet βίντεο. Εάν είναι απαραίτητο, μπορείτε να καθορίσετε διαφορετικά επίπεδα περιορισμών για τους δίσκους BD-ROM, DVD VIDEO και για βίντεο από το διαδίκτυο.

#### <span id="page-34-4"></span>x **[Κωδικός περιοχής γονικού ελέγχου]**

Η αναπαραγωγή ορισμένων δίσκων BD-ROM, DVD VIDEO ή βίντεο από το διαδίκτυο μπορεί να περιοριστεί, σύμφωνα με τη γεωγραφική περιοχή. Οι σκηνές αποκλείονται ή αντικαθίστανται από άλλες σκηνές. Ακολουθήστε τις οδηγίες στην οθόνη και εισαγάγετε τον τετραψήφιο κωδικό πρόσβασης.

#### x **[Γονικός έλεγχος BD] / [Γονικός έλεγχος DVD] / [Γονικός έλεγχος Internet βίντεο]**

Ρυθμίζοντας τη λειτουργία Γονικού ελέγχου, μπορείτε να αποκλείσετε σκηνές ή να τις αντικαταστήσετε με άλλες. Ακολουθήστε τις οδηγίες στην οθόνη και εισαγάγετε τον τετραψήφιο κωδικό πρόσβασης.

#### x **[Internet βίντεο χωρίς αξιολόγηση]**

[Να επιτρέπεται]: Επιτρέπει την αναπαραγωγή μη βαθμολογημένου βίντεο του διαδικτύου. [Αποκλεισμός]: Αποκλείει την αναπαραγωγή μη βαθμολογημένου βίντεο του διαδικτύου.

## <span id="page-34-1"></span>**[Ρυθμίσεις συστήματος]**

#### x **[Γλώσσα ενδείξεων στην οθόνη]**

Επιλέγει τη γλώσσα που εμφανίζεται στην οθόνη για τη συσκευή αναπαραγωγής.

#### x **[Ρυθμίσεις HDMI]**

Με τη σύνδεση συσκευών της Sony, οι οποίες είναι συμβατές με λειτουργίες HDMI με καλώδιο HDMI υψηλής ταχύτητας, η λειτουργία απλοποιείται.

#### <span id="page-34-3"></span>**[Ρυθμιστικό για HDMI]**

[Ενεργό]: Διατίθενται οι παρακάτω λειτουργίες BRAVIA Sync: – Αναπαραγωγή με ένα άγγιγμα – Απενεργοποίηση συστήματος – Ακολουθία γλώσσας [Ανενεργό]: Απενεργοποιεί τη λειτουργία.

ې.<br>م

Για λεπτομέρειες, ανατρέξτε στο εγχειρίδιο οδηγιών που παρέχεται με την τηλεόραση ή τα εξαρτήματα.

#### **[Σύνδεση σε τηλεόραση-όχι]**

[Έγκυρη]: Απενεργοποιεί αυτόματα τη συσκευή αναπαραγωγής όταν η συνδεδεμένη τηλεόραση εισέρχεται σε κατάσταση αναμονής (BRAVIA Sync). [Μη έγκυρη]: Απενεργοποιεί τη λειτουργία.

#### x **[Λειτουργία γρήγορης έναρξης]**

[Ενεργό]: Μειώνει το χρόνο έναρξης όταν ενεργοποιείται η συσκευή αναπαραγωγής. [Ανενεργό]: Μειώνει την κατανάλωση ισχύος σε αναμονή.

#### x **[Αυτόματη Aναμονή]**

[Ενεργό]: Επιστρέφει αυτόματα σε κατάσταση αναμονής, εάν δεν πατηθεί κανένα πλήκτρο για περισσότερα από 20 λεπτά.

[Ανενεργό]: Απενεργοποιεί τη λειτουργία.

#### x **[Αυτόματη προβολή]**

[Ενεργό]: Εμφανίζει αυτόματα πληροφορίες στην οθόνη κατά την αλλαγή των τίτλων προβολής, των λειτουργιών εικόνας, των σημάτων ήχου κ.λπ.

[Ανενεργό]: Οι πληροφορίες εμφανίζονται μόνο όταν πιέσετε το πλήκτρο DISPLAY .

#### x **[Προστασία οθόνης]**

[Ενεργό]: Ενεργοποιεί τη λειτουργία προστασίας οθόνης. Η εικόνα της προστασίας οθόνης εμφανίζεται εάν δεν χρησιμοποιήσετε τη συσκευή αναπαραγωγής για περισσότερα από 10 λεπτά ενώ εμφανίζεται μια ένδειξη επί της οθόνης. [Ανενεργό]: Απενεργοποιεί τη λειτουργία.

#### x **[Ειδοποίηση ενημέρωσης λογισμικού]**

[Ενεργό]: Ρυθμίζει τη συσκευή αναπαραγωγής ώστε να σας παρέχει πληροφορίες για νέες εκδόσεις λογισμικού [\(σελίδα 31\).](#page-30-2) [Ανενεργό]: Απενεργοποιεί τη λειτουργία.

#### x **[Ρυθμίσεις Gracenote] (μόνο BDP-S5500/S4500)**

[Αυτόματα]: Εκτελεί αυτόματα λήψη των πληροφοριών του δίσκου, όταν διακόπτεται την αναπαραγωγή του. Συνδέστε στο δίκτυο για να κάνετε λήψη.

[Χειροκίνητα]: Κάνει λήψη των πληροφοριών του δίσκου όταν έχει επιλεγεί [Αναζήτηση βίντεο] ή [Αναζήτηση μουσικής].

#### x **[Όνομα συσκευής] (μόνο BDP-S5500/S4500)**

Εμφανίζει το όνομα της συσκευής αναπαραγωγής. Μπορείτε να αλλάξετε το όνομα της συσκευής αναπαραγωγής.

#### x **[Πληροφορίες συστήματος]**

Εμφανίζει τις πληροφορίες για την έκδοση λογισμικού της συσκευής αναπαραγωγής και τη διεύθυνση MAC.

#### x **[Πληροφορίες άδειας χρήσης λογισμικού]**

Εμφανίζει πληροφορίες για την άδεια χρήσης λογισμικού.

## <span id="page-36-1"></span><span id="page-36-0"></span>**[Ρυθμίσεις δικτύου]**

#### x **[Ρυθμίσεις Internet]**

Συνδέστε από πριν τη συσκευή αναπαραγωγής στο δίκτυο. Για λεπτομέρειες, βλ. [«Βήμα 2:](#page-19-1)  [Προετοιμασία για σύνδεση δικτύου»](#page-19-1)  [\(σελίδα 20\)](#page-19-1).

[Ενσύρματη εγκατάσταση] (μόνο BDP-S5500): Επιλέξτε αυτήν τη λειτουργία όταν συνδέεστε σε ευρυζωνικό router μέσω καλωδίου δικτύου LAN.

[Ασύρματη διαμόρφωση (ενσωματωμένα)] (μόνο BDP-S5500): Επιλέξτε αυτήν τη λειτουργία όταν χρησιμοποιείτε το ασύρματο δίκτυο LAN που είναι ενσωματωμένο στη συσκευή αναπαραγωγής για ασύρματη σύνδεση δικτύου.

### ٣ö

Για περισσότερες λεπτομέρειες, επισκεφτείτε την ακόλουθη διαδικτυακή τοποθεσία και ανατρέξτε στις Συνήθεις ερωτήσεις: www.sony.eu/support

#### x **[Κατάσταση σύνδεσης δικτύου]**

Εμφανίζει την τρέχουσα κατάσταση δικτύου.

#### x **[Διαγνωστικά σύνδεσης δικτύου]**

Κάνει έλεγχο για τη σωστή σύνδεση δικτύου εκτελώντας τα διαγνωστικά δικτύου.

#### x **[Ρύθμιση RF ειδώλου οθόνης] (μόνο BDP-S5500)**

[Αυτόματα]: Ορίζει αυτόματα τη ζώνη καναλιού RF (Ραδιοφωνική συχνότητα) για σύνδεση ειδώλου οθόνης. [CH 1]/[CH 6]/[CH 11]: Ορίζει το CH 1/CH 6/CH 11 ως προτεραιότητα.

#### x **[Ρυθμίσεις διακομιστή σύνδεσης] (μόνο BDP-S5500/S4500)**

Καθορίζει εάν θα εμφανίζεται ο συνδεδεμένος διακομιστής.

#### $\blacksquare$  [Auto Renderer Access Permission] **(μόνο BDP-S5500/S4500)**

[Ενεργό]: Επιτρέπει την αυτόματη πρόσβαση από ένα νέο προϊόν συμβατό με ελεγκτή DLNA που ανιχνεύτηκε. [Ανενεργό]: Απενεργοποιεί τη λειτουργία.

#### x **[Έλεγχος πρόσβασης σε Renderer] (μόνο BDP-S5500/S4500)**

Εμφανίζει μια λίστα προϊόντων που είναι συμβατά με τον ελεγκτή DLNA και καθορίζει εάν κάθε προϊόν είναι ή όχι προσβάσιμο μέσω αυτής της συσκευής αναπαραγωγής.

#### x **[Καταχωρημένες απομακρυσμένες συσκευές] (μόνο BDP-S5500/S4500)**

Εμφανίζει τον κατάλογο των καταχωρημένων απομακρυσμένων συσκευών σας.

#### x **[Απομακρυσμένη έναρξη]**

[Ενεργό]: Ενεργοποιεί ή απενεργοποιεί τη συσκευή αναπαραγωγής χρησιμοποιώντας την απομακρυσμένη συσκευή σας, όταν συνδέεστε στο δίκτυο.

[Ανενεργό]: Απενεργοποιεί τη λειτουργία.

## $\boldsymbol{\omega}$

Ρυθμίστε το [Απομακρυσμένη έναρξη] στο [Ενεργό] και απενεργοποιήστε τη συσκευή αναπαραγωγής για να ενεργοποιήσετε την Αναμονή δικτύου [\(σελίδα 45\).](#page-44-1)

## <span id="page-37-0"></span>**[Εύκολες ρυθμίσεις δικτύου]**

Επιλέξτε [Εύκολες ρυθμίσεις δικτύου] για να ορίσετε τις ρυθμίσεις δικτύου. Ακολουθήστε τις οδηγίες στην οθόνη.

<span id="page-37-1"></span>**[Επαναρρύθμιση]**

#### x **[Επαναφορά στις εργοστασιακές προεπιλογές]**

Επαναφέρει τις ρυθμίσεις της συσκευής αναπαραγωγής στις εργοστασιακές προεπιλογές επιλέγοντας την ομάδα των ρυθμίσεων. Όλες οι ρυθμίσεις της ομάδας επανέρχονται στις αρχικές τιμές τους.

#### x **[Αρχικοποίηση προσωπικών στοιχείων]**

Διαγράφει τις προσωπικές σας αποθηκευμένες πληροφορίες στη συσκευή αναπαραγωγής.

## $\boldsymbol{\omega}$

Αν απορρίψετε, μεταβιβάβεστε ή επαναπωλήσετε τη μονάδα, διαγράψτε όλες τις προσωπικές πληροφορίες, για λόγους ασφαλείας. Λαμβάνετε τα κατάλληλα μέτρα, όπως αποσύνδεση μετά τη χρήση μιας υπηρεσίας δικτύου.

#### <span id="page-38-0"></span>**Πρόσθετες πληροφορίες**

## <span id="page-38-1"></span>**Αντιμετώπιση προβλημάτων**

Εάν αντιμετωπίσετε οποιαδήποτε από τις παρακάτω δυσκολίες κατά τη χρήση της συσκευής αναπαραγωγής, χρησιμοποιήστε αυτό τον οδηγό αντιμετώπισης προβλημάτων, για να προσπαθήσετε να επιλύσετε το πρόβλημα πριν ζητήσετε επισκευή. Εάν το πρόβλημα δεν επιλυθεί, επικοινωνήστε με τον πλησιέστερο αντιπρόσωπο της Sony.

#### **Εικόνα**

#### **Δεν εμφανίζεται εικόνα ή η εικόνα δεν παρέχεται σωστά.**

- **Ελέγξτε εάν όλα τα καλώδια σύνδεσης** είναι σταθερά συνδεδεμένα [\(σελίδα 18\).](#page-17-1)
- **→** Αλλάξτε τον επιλογέα εισόδου της τηλεόρασης, ώστε να εμφανιστεί το σήμα από τη συσκευή αναπαραγωγής.
- , Επαναφέρετε την [Ανάλυση βίντεο εξόδου] στη χαμηλότερη ανάλυση πατώντας το **(διακοπή)**, HOME και μετά το κουμπί POP UP/MENU στο τηλεχειριστήριο.
- , Δοκιμάστε τα ακόλουθα: 1Απενεργοποιήστε και ενεργοποιήστε ξανά τη συσκευή αναπαραγωγής. 2Απενεργοποιήστε και ενεργοποιήστε ξανά το συνδεδεμένο εξοπλισμό. 3Αποσυνδέστε και στη συνέχεια συνδέστε το καλώδιο HDMI.
- , Η υποδοχή HDMI OUT είναι συνδεδεμένη σε μια συσκευή DVI που δεν υποστηρίζει την τεχνολογία προστασίας πνευματικών δικαιωμάτων.
- **→** Ελέγξτε τις ρυθμίσεις [Ανάλυση βίντεο εξόδου] στην ενότητα [Ρυθμίσεις οθόνης] [\(σελίδα 32\)](#page-31-0).
- $\rightarrow$  Για δίσκους BD-ROM/DVD-ROM, ελέγξτε τις ρυθμίσεις [Έξοδος 24p] στις [Ρυθμίσεις οθόνης] [\(σελίδα 32\)](#page-31-1).

#### **Η γλώσσα που εμφανίζεται στην οθόνη αλλάζει αυτόματα όταν γίνει σύνδεση στην υποδοχή HDMI OUT.**

, Όταν η επιλογή [Ρυθμιστικό για HDMI] στις [Ρυθμίσεις HDMI] οριστεί σε [Ενεργό] [\(σελίδα 35\)](#page-34-3), η γλώσσα που εμφανίζεται στην οθόνη αλλάζει αυτόματα ανάλογα με τη ρύθμιση γλώσσας της συνδεδεμένης τηλεόρασης (εάν αλλάξετε τη ρύθμιση στην τηλεόραση κ.λπ.).

## **Ήχος**

#### **Δεν υπάρχει ήχος ή ο ήχος δεν παρέχεται σωστά.**

- **→** Ελέγξτε εάν όλα τα καλώδια σύνδεσης είναι σταθερά συνδεδεμένα [\(σελίδα 18\).](#page-17-1)
- , Αλλάξτε τον επιλογέα εισόδου στον ενισχυτή AV (δέκτης) έτσι ώστε τα σήματα ήχου της συσκευής αναπαραγωγής να παρέχονται από τον ενισχυτή AV (δέκτης).
- , Εάν το σήμα ήχου δεν έρχεται μέσω της υποδοχής DIGITAL OUT (COAXIAL)/HDMI OUT, ελέγξτε τις ρυθμίσεις ήχου [\(σελίδα 33\).](#page-32-2)
- $\rightarrow$  Για συνδέσεις HDMI δοκιμάστε τα εξής: 1Απενεργοποιήστε και ενεργοποιήστε ξανά τη συσκευή αναπαραγωγής. 2Απενεργοποιήστε και ενεργοποιήστε ξανά το συνδεδεμένο εξοπλισμό. 3Αποσυνδέστε και στη συνέχεια συνδέστε το καλώδιο HDMI.
- **+** Για συνδέσεις HDMI, εάν η συσκευή αναπαραγωγής είναι συνδεδεμένη στην τηλεόραση μέσω ενός ενισχυτή AV (δέκτης), δοκιμάστε να συνδέσετε το καλώδιο HDMI κατευθείαν στην τηλεόραση. Ανατρέξτε επίσης στο εγχειρίδιο οδηγιών που παρέχεται μαζί με τον ενισχυτή AV (δέκτης).
- $\rightarrow$  Η υποδοχή HDMI OUT είναι συνδεδεμένη σε μια συσκευή DVI (οι υποδοχές DVI δεν αποδέχονται σήματα ήχου).
- , Η συσκευή που είναι συνδεδεμένη στην υποδοχή HDMI OUT δεν υποστηρίζει τη μορφή ήχου της συσκευής αναπαραγωγής. Ελέγξτε τις ρυθμίσεις ήχου [\(σελίδα 33\).](#page-32-2)

#### **Ο ήχος HD (Dolby Digital Plus, Dolby TrueHD, Ήχος DTS-HD High Resolution και DTS-HD Master Audio) δεν παρέχεται από ροή bit.**

- **→** Ρυθμίστε το [Ρύθμιση MIX ήχου BD] στις [Ρυθμίσεις ήχου] σε [Ανενεργό] [\(σελίδα 33\).](#page-32-1)
- , Ελέγξτε εάν ο συνδεδεμένος ενισχυτής AV (δέκτης) είναι συμβατός με κάθε μορφή ήχου HD.

#### **Δεν παρέχεται διαδραστικός ήχος.**

**→** Ρυθμίστε το [Ρύθμιση MIX ήχου BD] στις [Ρυθμίσεις ήχου] σε [Ενεργό] [\(σελίδα 33\).](#page-32-1)

**Ο κωδικός μηνυμάτων 3 [Οι έξοδοι ήχου είναι σε προσωρινή σίγαση. Μη ρυθμίζετε την ένταση ήχου αναπαραγωγής. Το περιεχόμενο που αναπαράγεται προστατεύεται από την τεχνολογία Cinavia και δεν επιτρέπεται η αναπαραγωγή του σε αυτήν τη συσκευή. Για περισσότερες πληροφορίες, επισκεφτείτε τη διεύθυνση http://www.cinavia.com. Κωδικός μηνυμάτων 3] εμφανίζεται στην οθόνη, όταν αναπαράγεται δίσκος.**

**→** Το ίχνος ήχου του βίντεο που αναπαράγετε περιέχει έναν κωδικό Cinavia ο οποίος υποδηλώνει ότι είναι μη εγκεκριμένο αντίγραφο περιεχομένου επαγγελματικής παραγωγής [\(σελίδα 7\)](#page-6-0).

### **Δίσκος**

#### **Ο δίσκος δεν αναπαράγεται.**

- , Ο δίσκος είναι βρόμικος ή έχει στραβώσει.
- , Ο δίσκος είναι ανάποδα. Εισαγάγετε το δίσκο με την πλευρά αναπαραγωγής προς τα κάτω.
- , Η μορφή του δίσκου δεν μπορεί να αναπαραχθεί από τη συγκεκριμένη συσκευή αναπαραγωγής [\(σελίδα 45\)](#page-44-2).
- , Η συσκευή αναπαραγωγής δεν μπορεί να αναπαραγάγει έναν εγγεγραμμένο δίσκο που δεν έχει οριστικοποιηθεί σωστά.
- **→** Ο κωδικός περιοχής του δίσκου BD ή DVD δεν ταιριάζει με αυτόν της συσκευής αναπαραγωγής.

## **Συσκευή USB**

#### **Η συσκευή αναπαραγωγής δεν ανιχνεύει κάποια συσκευή USB συνδεδεμένη σε αυτή.**

- $\rightarrow$  Βεβαιωθείτε ότι η συσκευή USB είναι σωστά συνδεδεμένη στην υποδοχή USB.
- **-** Ελέγξτε εάν η συσκευή USB ή κάποιο καλώδιο παρουσιάζουν βλάβη.
- **+** Ελέγξτε εάν η συσκευή USB είναι ενεργοποιημένη.
- $\rightarrow$  Εάν η συσκευή USB είναι συνδεδεμένη μέσω διανομέα USB, συνδέστε τη συσκευή USB κατευθείαν στη συσκευή αναπαραγωγής.

## **Συνεχής ροή Internet**

**Η ποιότητα εικόνας/ήχου είναι χαμηλή ή ορισμένα προγράμματα εμφανίζονται με απώλειες στις λεπτομέρειες, ιδιαίτερα στις σκηνές με γρήγορη κίνηση ή τις σκοτεινές σκηνές.**

, Η ποιότητα εικόνας/ήχου μπορεί να βελτιωθεί αλλάζοντας την ταχύτητα σύνδεσης. Η συνιστώμενη ταχύτητα σύνδεσης είναι τουλάχιστον 2,5Mbps για βίντεο τυπικής ευκρίνειας (10Mbps για βίντεο υψηλής ευκρίνειας).

## **Σύνδεση δικτύου**

#### **Η συσκευή αναπαραγωγής δεν μπορεί να συνδεθεί στο δίκτυο.**

**+** Ελέγξτε τη σύνδεση δικτύου [\(σελίδα 20\)](#page-19-1) και τις ρυθμίσεις δικτύου [\(σελίδα 37\).](#page-36-1)

#### **Ο υπολογιστής δεν μπορεί να συνδεθεί στο Διαδίκτυο μετά την εκτέλεση του [Wi-Fi Protected Setup (WPS)] (μόνο BDP-S5500).**

, Οι ασύρματες ρυθμίσεις του δρομολογητή ενδέχεται να αλλάξουν αυτόματα εάν χρησιμοποιήσετε τη λειτουργία WiFi Protected Setup πριν προσαρμόσετε τις ρυθμίσεις στο δρομολογητή. Σε αυτή την περίπτωση, αλλάξτε αντίστοιχα τις ασύρματες ρυθμίσεις στον Η/Υ σας.

#### **Δεν μπορείτε να συνδέσετε τη συσκευή αναπαραγωγής στο δρομολογητή του ασύρματου δικτύου LAN (μόνο BDP-S5500).**

- **-** Ελέγξτε εάν ο δρομολογητής ασύρματου δικτύου LAN είναι ενεργοποιημένος.
- , Ανάλογα με τον περιβάλλοντα χώρο, όπως υλικά τοιχοποιίας, συνθήκες λήψης ραδιοκυμάτων ή εμπόδια μεταξύ της συσκευής αναπαραγωγής και του δρομολογητή ασύρματου δικτύου LAN, η απόσταση επικοινωνίας ενδέχεται να πρέπει να μειωθεί. Μετακινήστε τη συσκευή αναπαραγωγής και τον δρομολογητή ασύρματου δικτύου LAN σε μικρότερη απόσταση μεταξύ τους.
- , Οι συσκευές που χρησιμοποιούν ζώνη συχνοτήτων 2,4 GHz, όπως οι φούρνοι μικροκυμάτων, το Bluetooth ή οι ψηφιακές ασύρματες συσκευές ενδέχεται να διακόπτουν την επικοινωνία. Μετακινήστε τη συσκευή αναπαραγωγής μακριά από συσκευές αυτού του είδους, ή απενεργοποιήστε αυτές τις συσκευές.

#### **Ο επιθυμητός ασύρματος δρομολογητής δεν εμφανίζεται στη λίστα ασύρματων δικτύων (μόνο BDP-S5500).**

 $\rightarrow$  Πιέστε το πλήκτρο RETURN για να επιστρέψετε στην προηγούμενη οθόνη και προσπαθήστε να εκτελέσετε ξανά ασύρματη διαμόρφωση. Εάν ο επιθυμητός ασύρματος δρομολογητής εξακολουθεί να μην ανιχνεύεται, επιλέξτε [New connection registration] για να εκτελέσετε [Χειροκίν. καταχ.].

**Όταν ενεργοποιείται η συσκευή αναπαραγωγής εμφανίζεται στην οθόνη το μήνυμα [Βρέθηκε στο δίκτυο νέα έκδοση λογισμικού. Μεταβείτε στην ενότητα «Διαμόρφωση» του μενού και επιλέξτε «Ενημέρωση λογισμικού» για να εκτελέσετε την ενημέρωση.].**

**-** Ανατρέξτε στην ενότητα [Ενημέρωση [λογισμικού\] \(σελίδα 31\)](#page-30-5) για να ενημερώσετε τη συσκευή αναπαραγωγής στη νέα έκδοση λογισμικού.

## **Ρυθμιστικό για HDMI (BRAVIA Sync)**

#### **Η λειτουργία [Ρυθμιστικό για HDMI] δεν δουλεύει (BRAVIA Sync).**

- , Ελέγξτε εάν η ρύθμιση [Ρυθμιστικό για HDMI] στις [Ρυθμίσεις HDMI] έχει οριστεί σε [Ενεργό] [\(σελίδα 35\)](#page-34-3).
- $\rightarrow$  Εάν αλλάξετε τη σύνδεση HDMI, απενεργοποιήστε και ενεργοποιήστε ξανά τη συσκευή αναπαραγωγής.
- , Σε περίπτωση διακοπής του ρεύματος, ορίστε το [Ρυθμιστικό για HDMI] στις [Ρυθμίσεις HDMI] σε [Ανενεργό] και, στη συνέχεια, ορίστε το [Ρυθμιστικό για HDMI] στις [Ρυθμίσεις HDMI] σε [Ενεργό] [\(σελίδα 35\)](#page-34-3).
- , Ελέγξτε τα παρακάτω και ανατρέξτε στο εγχειρίδιο οδηγιών που παρέχονται με τη συσκευή.
	- η συνδεδεμένη συσκευή είναι συμβατή με τη λειτουργία [Ρυθμιστικό για HDMI].
	- η ρύθμιση της συνδεδεμένης συσκευής για τη λειτουργία [Ρυθμιστικό για HDMI] είναι σωστή.
- , Όταν συνδέετε τη συσκευή αναπαραγωγής σε μια τηλεόραση μέσω ενισχυτή AV (δέκτης),
	- εάν ο ενισχυτής AV (δέκτης) δεν είναι συμβατός με τη λειτουργία [Ρυθμιστικό για HDMI], ενδέχεται να μην μπορείτε να ελέγξετε την τηλεόραση από τη συσκευή αναπαραγωγής.
	- εάν αλλάξετε τη σύνδεση HDMI, αποσυνδέσετε και συνδέσετε το καλώδιο σύνδεσης με το δίκτυο ρεύματος ή υπάρχει διακοπή ρεύματος, δοκιμάστε τα εξής: 1Αλλάξτε τον επιλογέα εισόδου του ενισχυτή AV (δέκτης) έτσι ώστε η εικόνα από τη συσκευή αναπαραγωγής να εμφανιστεί στην οθόνη της τηλεόρασης. 2Ορίστε το [Ρυθμιστικό για HDMI] στις [Ρυθμίσεις HDMI] σε [Ανενεργό] και, στη συνέχεια, ορίστε το [Ρυθμιστικό για HDMI] στις [Ρυθμίσεις HDMI] σε [Ενεργό] [\(σελίδα 35\).](#page-34-3) Ανατρέξτε στο εγχειρίδιο οδηγιών που παρέχεται μαζί με τον ενισχυτή AV (δέκτης).

#### **Η λειτουργία Απενεργοποίηση Συστήματος δεν δουλεύει (BRAVIA Sync).**

**→** Ελέγξτε ότι οι επιλογές [Ρυθμιστικό για HDMI] και [Σύνδ. σε τηλεόρ.-όχι] στις [Ρυθμίσεις HDMI] ορίστηκαν σε [Ενεργό] και [Έγκυρη] [\(σελίδα 35\)](#page-34-3).

### **Άλλες περιπτώσεις**

#### **Η αναπαραγωγή δεν ξεκινάει από την αρχή του περιεχομένου.**

 $\rightarrow$  Πιέστε OPTIONS και επιλέξτε [Αναπαραγ. από αρχή].

#### **Η αναπαραγωγή δεν ξεκινά από τη σημείο συνέχισης στο οποίο διακόπηκε την τελευταία φορά.**

- , Το σημείο συνέχισης ενδέχεται να διαγραφεί από τη μνήμη, ανάλογα με το δίσκο όταν
	- ανοίγετε το συρτάρι του δίσκου.
	- αποσυνδέετε τη συσκευή USB.
	- αναπαράγετε άλλο περιεχόμενο.
	- απενεργοποιείτε τη συσκευή αναπαραγωγής.

**Ο κωδικός μηνυμάτων 1 [Η αναπαραγωγή διακόπηκε. Το περιεχόμενο που αναπαράγεται προστατεύεται από την τεχνολογία Cinavia και δεν επιτρέπεται η αναπαραγωγή του σε αυτήν τη συσκευή. Για περισσότερες πληροφορίες, επισκεφτείτε τη διεύθυνση http://www.cinavia.com. Κωδικός μηνυμάτων 1] εμφανίζεται στην οθόνη, όταν αναπαράγεται δίσκος.**

**→** Το ίχνος ήχου του βίντεο που αναπαράγετε περιέχει έναν κωδικό Cinavia ο οποίος υποδηλώνει ότι αυτό προοριζόταν αποκλειστικά για παρουσίαση χρησιμοποιώντας επαγγελματικό εξοπλισμό και δεν είναι εγκεκριμένο για αναπαραγωγή από καταναλωτές [\(σελίδα 7\).](#page-6-0)

#### **Το συρτάρι του δίσκου δεν ανοίγει και δεν μπορείτε να αφαιρέσετε το δίσκο ακόμη και αφού πιέσετε το πλήκτρο** Z**.**

, Δοκιμάστε τα ακόλουθα: 1Απενεργοποιήστε τη συσκευή αναπαραγωγής και αποσυνδέστε το καλώδιο σύνδεσης με το δίκτυο ρεύματος. 2Επανασυνδέστε το καλώδιο σύνδεσης με το δίκτυο ρεύματος πιέζοντας το πλήκτρο  $\triangleq$  στη συσκευή αναπαραγωγής. 3Συνεχίστε να πιέζετε το πλήκτρο ▲ στη συσκευή αναπαραγωγής μέχρι να ανοίξει το συρτάρι. 4Αφαιρέστε το δίσκο. 5Αποσυνδέστε και επανασυνδέστε το καλώδιο σύνδεσης με το δίκτυο ρεύματος για να κάνετε ανάκτηση της συσκευής αναπαραγωγής.

#### **Το μήνυμα [Το [EJECT] δεν διατίθεται αυτή τη στιγμή.] εμφανίζεται στην οθόνη, αφού πατήστε το κουμπί** Z **(άνοιγμα/κλείσιμο).**

, Επικοινωνήστε με τον πλησιέστερο αντιπρόσωπο ή την τοπική εξουσιοδοτημένη αντιπροσωπεία σέρβις της Sony.

#### **Η συσκευή αναπαραγωγής δεν ανταποκρίνεται σε κανένα πλήκτρο.**

, Έχει συμπυκνωθεί υγρασία στο εσωτερικό της συσκευής αναπαραγωγής [\(σελίδα 4\).](#page-3-1)

## <span id="page-43-0"></span>**Προδιαγραφές**

**Σύστημα Λέιζερ:** Λέιζερ ημιαγωγού

#### **Είσοδοι και έξοδοι**

#### (**Όνομα υποδοχής:**

Τύπος υποδοχής/Επίπεδο εξόδου/ Σύνθετη αντίσταση φορτίου)

#### **DIGITAL OUT (COAXIAL):**

Υποδοχή phono/0,5 Vp-p/75 ohms **HDMI OUT:**

Τυπικό βύσμα HDMI 19 ακίδων

## **LAN (100):**

Ακροδέκτης 100BASE-TX

#### **USB:**

Υποδοχή USB Τύπος A (Για σύνδεση μνήμης USB, συσκευής ανάγνωσης καρτών μνήμης, ψηφιακής φωτογραφικής μηχανής και ψηφιακής βιντεοκάμερας)

#### **DC IN:**

BDP-S5500: 12 V DC, 750 mA BDP-S4500: 12 V DC, 650 mA BDP-S1500: 12 V DC, 600 mA

#### **Ασύρματο (μόνο BDP-S5500)**

#### **Ασύρματο δίκτυο LAN τυπικό:**

IEEE 802.11 b/g/n

#### **Εύρος συχνοτήτων:**

Ζώνη 2,4 GHz: Κανάλια 1-13

#### **Διαμόρφωση:**

DSSS και OFDM

#### **Γενικά**

#### **Απαιτήσεις ισχύος:** 12 V DC με προσαρμογέα τροφοδοτικού AC

Ονομαστικό μέγεθος: Είσοδος 220 V – 240 V AC, 50/60 Hz **Κατανάλωση ισχύος (όταν** 

#### **χρησιμοποιείται προσαρμογέας**

**τροφοδοτικού AC):**

BDP-S5500: 11 W BDP-S4500: 9,5 W BDP-S1500: 8,8 W

#### <span id="page-44-1"></span>**Αναμονή δικτύου:**

4,5 W (όλες οι θύρες ενσύρματου/ ασύρματου δικτύου σε θέση ON)

#### **Διαστάσεις (περίπου):**

230 mm × 194 mm × 39 mm (πλάτος/βάθος/ύψος) συμπερ. των μερών που εξέχουν

#### **Βάρος (περίπου):** 0,8 kg **Θερμοκρασία λειτουργίας:**

5 °C έως 35 °C

**Υγρασία λειτουργίας:**

25 % έως 80 %

#### **Παρεχόμενα εξαρτήματα**

Προσαρμογέας τροφοδοτικού AC (AC-M1208WW) (1) Καλώδιο ρεύματος AC (καλώδιο σύνδεσης με το δίκτυο ρεύματος) (1) Τηλεχειριστήριο (1) Mπαταρίες R03 (μεγέθους AAA) (2)

Οι προδιαγραφές και ο σχεδιασμός μπορεί να αλλάξουν χωρίς προειδοποίηση.

## <span id="page-44-0"></span>**Δίσκοι με δυνατότητα αναπαραγωγής**

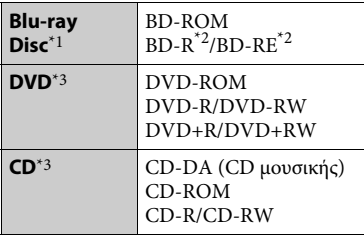

\*1 Καθώς οι προδιαγραφές του Blu-ray Disc είναι νέες και εξελίσσονται συνεχώς, ορισμένοι δίσκοι ενδέχεται να μην αναπαράγονται, ανάλογα με τον τύπο και την έκδοση του δίσκου. Η έξοδος ήχου διαφέρει ανάλογα με την πηγή, τη συνδεδεμένη υποδοχή εξόδου και τις επιλεγμένες ρυθμίσεις ήχου.<br>\*2 BD-RE: Έκδ.2.1

BD-R: Έκδ.1.1, 1.2, 1.3 συμπεριλαμβανομένων των BD-R τύπου οργανικής χρωστικής (τύπος LTH) Οι εγγεγραμμένοι δίσκοι BD-R σε Η/Υ δεν μπορούν να αναπαραχθούν εάν τα

υστερόγραφα είναι εγγράψιμα.<br>\*3 Οι δίσκοι CD ή DVD δεν αναπαράγονται, εάν δεν έχουν οριστικοποιηθεί σωστά. Για περισσότερες πληροφορίες, ανατρέξτε στο εγχειρίδιο οδηγιών που παρέχονται με τη συσκευή εγγραφής.

#### <span id="page-44-2"></span>**Δίσκοι χωρίς δυνατότητα αναπαραγωγής**

- Δίσκοι BD με κασέτα (cartridge)
- BDXL
- DVD-RAM
- HD DVD
- Δίσκοι ήχου DVD
- CD ΦΩΤΟΓΡΑΦΙΩΝ
- Τμήμα δεδομένων δίσκων CD-Extra
- Super VCD
- Πλευρά ηχητικού υλικού σε DualDiscs

#### **Σημείωση για τους δίσκους**

Αυτό το προϊόν έχει σχεδιαστεί για την αναπαραγωγή δίσκων που συμμορφώνονται με το πρότυπο Compact Disc (CD). Οι δίσκοι DualDisc και ορισμένοι δίσκοι μουσικής που έχουν κωδικοποιηθεί με τεχνολογίες προστασίας πνευματικών δικαιωμάτων δεν συμμορφώνονται με το πρότυπο Compact Disc (CD) και, κατά συνέπεια, αυτοί οι δίσκοι δεν μπορούν να αναπαραχθούν με αυτό το προϊόν.

#### **Σημείωση για τις λειτουργίες αναπαραγωγής των δίσκων BD/DVD**

Ορισμένες λειτουργίες αναπαραγωγής των δίσκων BD/DVD ενδέχεται να έχουν καθοριστεί σκόπιμα από τους κατασκευαστές του λογισμικού. Εφόσον αυτή η συσκευή αναπαράγει δίσκους BD/DVD σύμφωνα με τα περιεχόμενα δίσκου που έχουν σχεδιάσει οι κατασκευαστές λογισμικού, ορισμένες δυνατότητες αναπαραγωγής ίσως να μην είναι διαθέσιμες.

#### **Σημείωση για δίσκους BD/DVD διπλής στρώσης**

Η εικόνα και ο ήχος αναπαραγωγής ενδέχεται να διακοπούν στιγμιαία κατά την εναλλαγή στρώσεων.

### **Κωδικός περιοχής (μόνο BD-ROM/ DVD VIDEO)**

Στο πίσω μέρος της μονάδας είναι τυπωμένος ο κωδικός περιοχής της συσκευής αναπαραγωγής. Η συσκευή αναπαραγωγής θα αναπαραγάγει μόνο δίσκους BD-ROM/DVD VIDEO που φέρουν τον ίδιο κωδικό περιοχής ή το σήμα **(** 

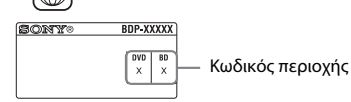

## <span id="page-46-0"></span>**Τύποι αρχείων με δυνατότητα αναπαραγωγής**

#### **Βίντεο**

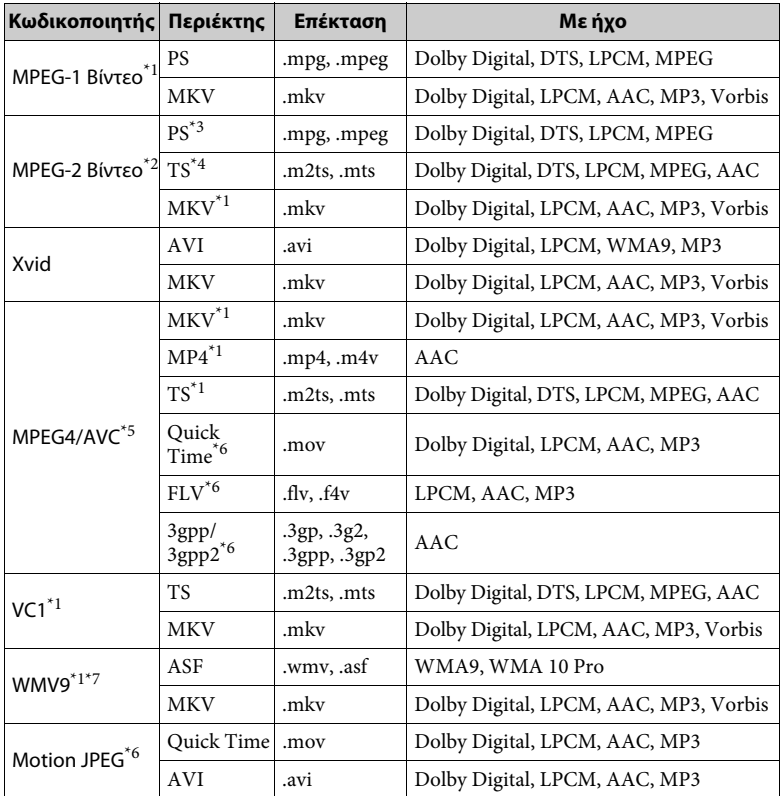

## **Μορφή**

AVCHD (Έκδ.2.0)\*1\*8\*9\*10

#### **Μουσική**

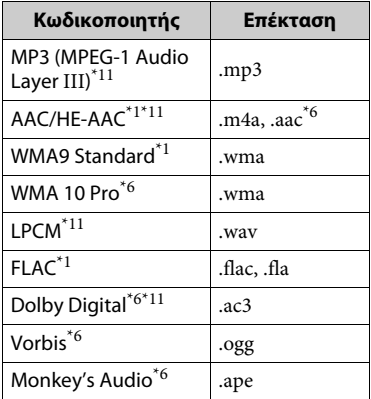

#### **Φωτογραφία**

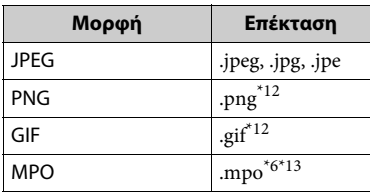

- \*1 Η συσκευή αναπαραγωγής ενδέχεται να μην αναπαράγει αυτήν τη μορφή αρχείου σε διακομιστή DLNA (μόνο BDP-S5500/ S4500).<br><sup>\*2</sup> Η συσκευή αναπαραγωγής μπορεί να
- αναπαράγει μόνο βίντεο τυπικής ευκρίνειας σε διακομιστή DLNA.
- (μόνο BDP-S5500/S4500)<br>
<sup>\*3</sup> Η συσκευή αναπαραγωγής δεν αναπαράγει αρχεία με μορφή DTS σε διακομιστή DLNA (μόνο BDP-S5500/
- S4500).<br><sup>\*4</sup> Η συσκευή αναπαραγωγής μπορεί να αναπαράγει αρχεία της μορφής Dolby Digital σε διακομιστή DLNA.
- (μόνο BDP-S5500/S4500)<br>
\*5 Η συσκευή αναπαραγωγής υποστηρίζει AVC έως το επίπεδο 4.1.<br>
<sup>\*6</sup> Η συσκευή αναπαραγωγής δεν
- αναπαράγει αυτήν τη μορφή αρχείου σε διακομιστή DLNA (μόνο BDP-S5500/ S<sub>4500</sub>).
- Η συσκευή αναπαραγωγής υποστηρίζει
- WMV9 έως το Σύνθετο προφίλ.<br>
\*8 Η συσκευή αναπαραγωγής υποστηρίζει
- $\frac{1}{2}$ ρυθμό καρέ έως 60 fps.<br>\*9 Η συσκευή αναπαράγει αρχεία της μορφής AVCHD που έχουν εγγραφεί σε ψηφιακή βιντεοκάμερα κ.λπ.

Δεν θα γίνει αναπαραγωγή δίσκου της μορφής AVCHD, αν ο δίσκος δεν έχει οριστικοποιηθεί σωστά. \*10 Η συσκευή αναπαραγωγής μπορεί να

- αναπαράγει τη μορφή AVCHD 3D
- (μόνο BDP-S5500/S4500).<br> $^{\ast}11$ Η συσκευή αναπαραγωγής έχει δυνατότητα αναπαραγωγής αρχείων «.mka».

(Αυτή η μορφή αρχείου δεν αναπαράγεται σε διακομιστή DLNA (μόνο BDP-S5500/

- S4500)). \*12 Η συσκευή αναπαραγωγής δεν
- αναπαράγει κινούμενα αρχεία PNG ή GIF. $^{\ast 13}$ Για αρχεία MPO πέραν των 3D, εμφανίζεται η βασική εικόνα ή η πρώτη εικόνα (μόνο BDP-S5500/S4500).

### $\mathbf{A}$

- Ορισμένα αρχεία ενδέχεται να μην αναπαράγονται, ανάλογα με τη μορφή ή την κωδικοποίηση του αρχείου, την κατάσταση της εγγραφής ή DLNA την κατάσταση του διακομιστή (μόνο BDP-S5500/S4500)
- Ορισμένα αρχεία που έχουν υποστεί επεξεργασία σε υπολογιστή ενδέχεται να μην αναπαράγονται.
- Ίσως να μην είναι δυνατή η εκτέλεση της λειτουργίας γρήγορη προώθηση ή γρήγορη επαναφορά σε ορισμένα αρχεία.
- Η συσκευή αναπαραγωγής δεν αναπαράγει κωδικοποιημένα αρχεία, όπως DRM και Lossless.
- Η συσκευή αναπαραγωγής μπορεί να αναγνωρίσει τα εξής αρχεία ή φακέλους σε δίσκους BD, DVD, CD και συσκευές USB:
	- έως φακέλους στο 9ο επίπεδο (συμπεριλαμβανομένου του ριζικού φακέλου).
	- έως 500 αρχεία/φακέλους σε ένα επίπεδο.
- Η συσκευή αναπαραγωγής μπορεί να αναγνωρίσει τα εξής αρχεία ή φακέλους που είναι αποθηκευμένα στο DLNA διακομιστή (μόνο BDP-S5500/S4500):
	- έως τους φακέλους στο 19ο επίπεδο. – έως 999 αρχεία/φακέλους σε ένα επίπεδο.
- Η συσκευή αναπαραγωγής υποστηρίζει ρυθμό καρέ:
	- έως 60 fps μόνο για AVCHD (MPEG4/AVC).
	- έως 30 fps για άλλες κωδικοποιήσεις βίντεο.
- Η συσκευή αναπαραγωγής υποστηρίζει βαθμό ροής δεδομένων βίντεο έως 40 Mbps.
- Ορισμένες συσκευές USB ίσως να μην λειτουργούν με αυτή τη συσκευή αναπαραγωγής.
- Η συσκευή αναπαραγωγής μπορεί να αναγνωρίζει συσκευές Κλάσης Μαζικής Αποθήκευσης (MSC) (όπως μνήμη flash ή HDD), συσκευές Καταγραφής Στατικών Εικόνων (SICD) και πληκτρολόγια 101 πλήκτρων.
- Για να αποφύγετε την καταστροφή δεδομένων και την πρόκληση βλάβης στη μνήμη ή τις συσκευές USB, απενεργοποιήστε τη συσκευή αναπαραγωγής όταν συνδέετε ή αφαιρείτε τη μνήμη ή τις συσκευές USB.
- Η συσκευή αναπαραγωγής ενδέχεται να μην αναπαράγει ομαλά αρχεία βίντεο με υψηλό ρυθμό μετάδοσης δεδομένων από CD δεδομένων. Συνιστάται η αναπαραγωγή αυτών των αρχείων χρησιμοποιώντας DVD δεδομένων ή BD δεδομένων.

## **Πληροφορίες σχετικά με την ασφάλεια των ασύρματων δικτύων LAN (μόνο BDP-S5500)**

Καθώς η επικοινωνία μέσω της λειτουργίας ασύρματου δικτύου LAN επιτυγχάνεται με ραδιοκύματα, το ασύρματο σήμα ενδέχεται να αναχαιτίζεται. Για την προστασία της ασύρματης επικοινωνίας, η συγκεκριμένη συσκευή αναπαραγωγής υποστηρίζει διάφορες λειτουργίες ασφάλειας. Βεβαιωθείτε ότι διαμορφώνετε σωστά τις ρυθμίσεις ασφάλειας, σύμφωνα με το περιβάλλον του δικτύου σας.

#### **Χωρίς ασφάλεια**

Παρά το γεγονός ότι μπορείτε να εκτελέσετε ρυθμίσεις εύκολα, οποιοσδήποτε χρήστης μπορεί να διακόψει την ασύρματη επικοινωνία ή να εισβάλει στο ασύρματο δίκτυό σας, ακόμα και χωρίς τη χρήση εξειδικευμένων εργαλείων. Θα πρέπει να λάβετε υπόψη ότι υπάρχει κίνδυνος μη εξουσιοδοτημένης πρόσβασης ή αναχαίτισης των δεδομένων.

#### **WEP**

Το WEP ασφαλίζει τις επικοινωνίες για την αποφυγή της αναχαίτισης των επικοινωνιών ή της εισβολής παρείσακτων στο ασύρματο δίκτυο. Το WEP είναι μια παλαιού τύπου τεχνολογία ασφάλειας που δίνει τη δυνατότητα σε παλιές συσκευές, που δεν υποστηρίζουν TKIP/AES, να συνδεθούν.

#### **WPA-PSK (TKIP), WPA2-PSK (TKIP)**

Το ΤΚΙΡ είναι μια τεχνολογία ασφάλειας που έχει αναπτυχθεί για να καλύψει τις ελλείψεις του WEP. Η τεχνολογία TKIP διασφαλίζει υψηλότερο επίπεδο ασφάλειας από την τεχνολογία WEP.

#### **WPA-PSK (AES), WPA2-PSK (AES)**

Το AES είναι μια τεχνολογία ασφάλειας που χρησιμοποιεί μια προηγμένη μέθοδο ασφάλειας, διαφορετική από τις τεχνολογίες WEP και TKIP. Η τεχνολογία AES διασφαλίζει υψηλότερο επίπεδο ασφάλειας από τις τεχνολογίες WEP και TKIP.

### **Σημειώσεις για τους δίσκους**

• Για να παραμείνει ο δίσκος καθαρός, κρατήστε τον από τα άκρα. Μην αγγίζετε την

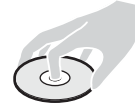

επιφάνειά του. Ο δίσκος μπορεί να δυσλειτουργεί εάν έχει σκόνη, δακτυλικά αποτυπώματα ή γρατσουνιές.

- Μην αφήνετε το δίσκο εκτεθειμένο σε απευθείας ηλιακό φως ή σε πηγές θερμότητας, όπως αγωγούς θερμού αέρα, και μην τον αφήνετε σε σταθμευμένο όχημα σε απευθείας επαφή με το ηλιακό φως, αφού η θερμοκρασία μπορεί να ανεβεί σημαντικά στο εσωτερικό του οχήματος.
- Μετά την αναπαραγωγή, τοποθετήστε το δίσκο στη θήκη του.
- Καθαρίστε το δίσκο με ένα πανί καθαρισμού. Σκουπίστε το δίσκο, με κινήσεις από το κέντρο και προς τα έξω.

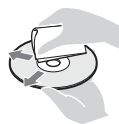

• Μη χρησιμοποιείτε διαλυτικά, όπως βενζίνη, αραιωτικά, καθαριστικά του εμπορίου για δίσκους/φακούς ή αντιστατικά σπρέι που προορίζονται για δίσκους βινυλίου.

- Εάν έχετε εκτυπώσει την ετικέτα του δίσκου, στεγνώστε την ετικέτα πριν την αναπαραγωγή.
- Μη χρησιμοποιείτε τους παρακάτω δίσκους.
	- Δίσκοι καθαρισμού φακών.
	- Δίσκοι που δεν έχουν το τυπικό σχήμα (π.χ. κάρτα, καρδιά).
	- Δίσκοι με ετικέτα ή αυτοκόλλητα επάνω τους.
	- Δίσκοι με κολλητικές ταινίες ή υπολείμματα κολλητικής ταινίας.
- Μην επιστρώνετε εκ νέου την πλευρά αναπαραγωγής του δίσκου για να εξαλείψετε τις γρατσουνιές στην επιφάνεια.

## **Αριθμοί κωδικών τηλεοράσεων με δυνατότητα ελέγχου**

Κρατήστε πατημένο το πλήκτρο -TV- [**/**1 και τον κωδικό κατασκευαστή της τηλεόρασης χρησιμοποιώντας τα πλήκτρα του τηλεχειριστηρίου για 2 δευτερόλεπτα.

Εάν αναφέρονται περισσότερα από ένα πλήκτρα τηλεχειριστηρίου, δοκιμάστε να τους εισαγάγετε έναν κάθε φορά, μέχρι να βρείτε τον κωδικό που λειτουργεί με την τηλεόρασή σας.

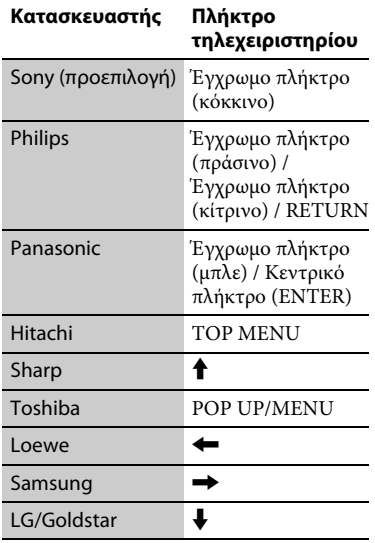

## <span id="page-50-0"></span>**Κατάλογος κωδικών γλώσσας**

Για λεπτομέρειες, βλ. [\[Ρυθμίσεις](#page-33-3)  [προβολής BD/DVD\] \(σελίδα 34\).](#page-33-3) Η ορθογραφία των γλωσσών συμμορφώνεται με το πρότυπο ISO 639: 1988 (E/F).

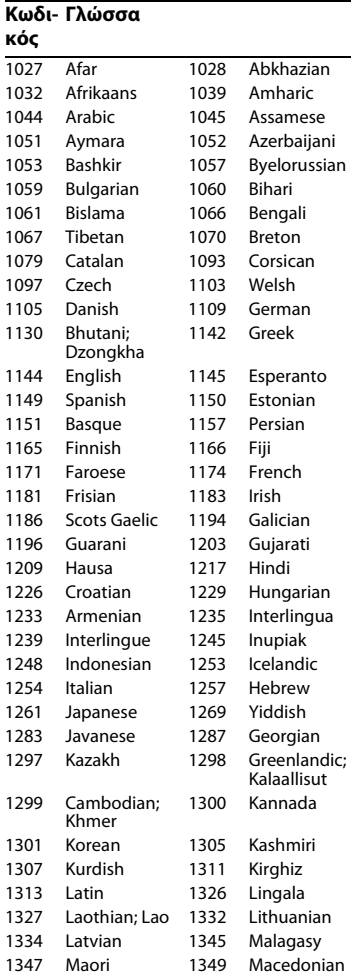

#### **Κωδικός**

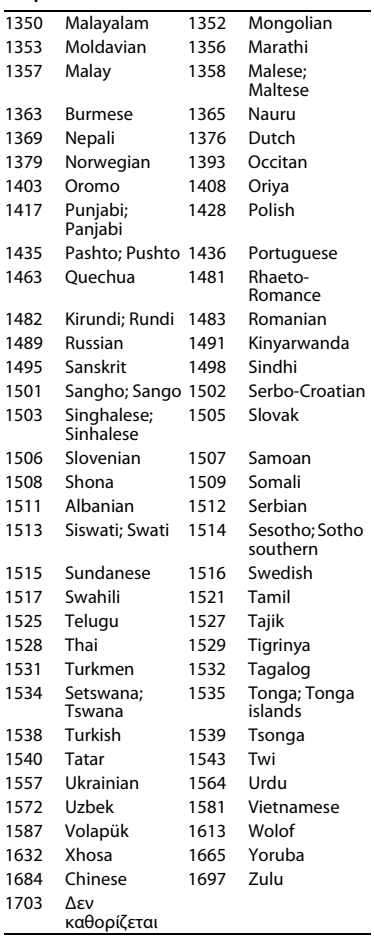

## **Γλώσσα Κωδικός γονικού ελέγχου/ περιοχής**

Για λεπτομέρειες, βλ. [\[Κωδικός περιοχής](#page-34-4)  [γονικού ελέγχου\] \(σελίδα 35\)](#page-34-4).

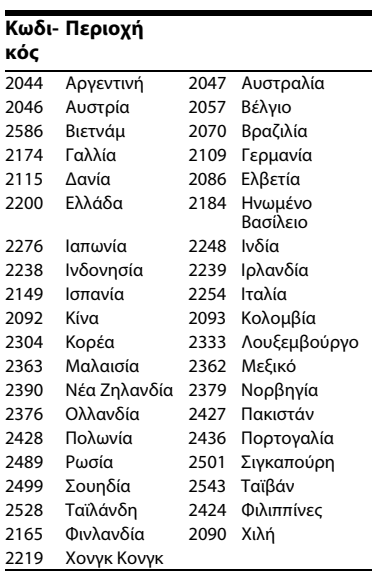

## **Ευρωπαϊκή Εγγύηση Sony**

#### Αγαπητέ πελάτη,

Σας ευχαριστούμε που αγοράσατε αυτό το προϊόν της Sony. Ελπίζουμε να μείνετε ικανοποιημένοι από τη χρήση του. Στην απίθανη περίπτωση που το προϊόν σας χρειαστεί σέρβις (επισκευή) κατά τη διάρκεια της εγγύησης, παρακαλείστε να επικοινωνήσετε με το κατάστημα αγοράς ή μ' ένα μέλος του δικτύου μας εξουσιοδοτημένων σέρβις **(ASN)** της Ευρωπαϊκής Οικονομικής Ζώνης **(EOZ)** ή και άλλων χωρών που αναφέρονται σ' αυτή την εγγύηση ή στα συνοδεύοντα αυτήν φυλλάδια **(Περιοχή Κάλυψης της Εγγύησης)**. Μπορείτε να βρείτε λεπτομέρειες για τα μέλη του δικτύου μας ASN, στους τηλεφωνικούς καταλόγους, στους καταλόγους προϊόντων μας και στις ιστοσελίδες μας.

Για να αποφύγετε κάθε περιττή ταλαιπωρία, σας συνιστούμε να διαβάσετε προσεκτικά το εγχειρίδιο χρήσης προτού να έρθετε σε επαφή με τον προμηθευτή σας ή το δίκτυο εξουσιοδοτημένων σέρβις μας.

#### **Η Εγγύησή Σας**

Η παρούσα εγγύηση ισχύει για το προϊόν της Sony που αγοράσατε, εφ' όσον κάτι τέτοιο αναφέρεται στα φυλλάδια που συνόδευαν το προϊόν σας, υπό την προϋπόθεση ότι αγοράστηκε εντός της Περιοχής Κάλυψης της Εγγύησης. Με την παρούσα, η Sony εγγυάται ότι το προϊόν είναι απαλλαγμένο από κάθε ελάττωμα σχετιζόμενο με τα υλικά ή την κατασκευή, για μια περίοδο ΕΝΟΣ ΕΤΟΥΣ από την ημερομηνία της αρχικής αγοράς. Η αρμόδια για να προσφέρει και εκπληρώσει την παρούσα εγγύηση εταιρεία Sony, είναι αυτή που αναφέρεται σ' αυτήν την Εγγύηση ή στο συνοδεύον αυτήν φυλλάδιο στη χώρα όπου επιδιώκεται η επισκευή κατά τη διάρκεια της εγγύησης. Εάν, εντός της περιόδου εγγύησης, αποδειχθεί ελαττωματικό το προϊόν (κατά την ημερομηνία της αρχικής αγοράς) λόγω ακατάλληλων υλικών ή κατασκευής, η Sony ή ένα μέλος του δικτύου Εξουσιοδοτημένων Σέρβις ASN της Περιοχής Κάλυψης της Εγγύησης θα επισκευάσει ή θα αντικαταστήσει (κατ' επιλογή της Sony) χωρίς επιβάρυνση για εργατικά ή ανταλλακτικά, το προϊόν ή τα ελαττωματικά εξαρτήματά του, εντός εύλογου χρόνου, βάσει των όρων και συνθηκών που εκτίθενται παρακάτω. Η Sony και τα μέλη του δικτύου Εξουσιοδοτημένων Σέρβις ASN μπορούν να αντικαταστήσουν ελαττωματικά προϊόντα ή εξαρτήματα με νέα ή ανακυκλωμένα προϊόντα ή εξαρτήματα. Όλα τα προϊόντα και εξαρτήματα που έχουν αντικατασταθεί γίνονται ιδιοκτησία της Sony.

#### **Όροι**

1. Επισκευές δυνάμει της παρούσας εγγύησης θα παρέχονται μόνο εάν προσκομισθεί το πρωτότυπο τιμολόγιο ή η απόδειξη πώλησης (με την ένδειξη της ημερομηνίας αγοράς, του μοντέλου του προϊόντος και του ονόματος του εμπόρου) μαζί με το ελαττωματικό προϊόν εντός της περιόδου εγγύησης. Η Sony και τα μέλη του δικτύου Εξουσιοδοτημένων Σέρβις ASN μπορούν να αρνηθούν τη δωρεάν επισκευή κατά την περίοδο εγγυήσεως εάν δεν προσκομισθούν τα προαναφερόμενα έγγραφα ή εάν δεν προκύπτουν από αυτά η ημερομηνία αγοράς, το προϊόν ή το μοντέλο του προϊόντος ή το όνομα του εμπόρου. Η παρούσα εγγύηση δεν ισχύει εάν ο τύπος του μοντέλου ή ο σειριακός αριθμός του προϊόντος έχει αλλοιωθεί, διαγραφεί, αφαιρεθεί ή καταστεί δυσανάγνωστος.

- 2. Για να αποφευχθεί βλάβη ή απώλεια / διαγραφή σε αφαιρούμενα ή αποσπώμενα μέσα ή εξαρτήματα αποθήκευσης δεδομένων, οφείλετε να τα αφαιρέσετε πριν παραδώσετε το προϊόν σας για επισκευή κατά την περίοδο εγγύησης.
- 3. Η παρούσα εγγύηση δεν καλύπτει τα έξοδα και τους κινδύνους μεταφοράς που συνδέονται με τη μεταφορά του προϊόντος σας προς και από τη Sony ή μέλος του δικτύου ASN.
- 4. Η παρούσα εγγύηση δεν καλύπτει τα εξής:
- Περιοδική συντήρηση και επισκευή ή αντικατάσταση εξαρτημάτων ως αποτέλεσμα φυσιολογικής φθοράς.
- Αναλώσιμα (συστατικά μέρη για τα οποία προβλέπεται περιοδική αντικατάσταση κατά τη διάρκεια ζωής ενός προϊόντος όπως μη επαναφορτιζόμενες μπαταρίες, φυσίγγια εκτύπωσης, γραφίδες, λάμπες, κλπ.).
- Ζημιά ή ελαττώματα που προκλήθηκαν λόγω χρήσης, λειτουργίας ή χειρισμού ασύμβατων με την κανονική ατομική ή οικιακή χρήση.
- Ζημιές ή αλλαγές στο προϊόν που προκλήθηκαν από

Κακή χρήση, συμπεριλαμβανομένου:

- του χειρισμού που επιφέρει φυσική, αισθητική ή επιφανειακή ζημιά ή αλλαγές στο προϊόν ή βλάβη σε οθόνες υγρών κρυστάλλων
- μη κανονική ή μη σύμφωνη με τις οδηγίες της Sony εγκατάσταση ή χρήση του προϊόντος
- μη συντήρηση του προϊόντος σύμφωνα με τις οδηγίες σωστής συντήρησης της Sony
- εγκατάσταση ή χρήση του προϊόντος με τρόπο μη σύμφωνο με τις τεχνικές προδιαγραφές και τα πρότυπα ασφαλείας που ισχύουν στη χώρα όπου έχει εγκατασταθεί και χρησιμοποιείται το προϊόν.
- Μολύνσεις από ιούς ή χρήση του προϊόντος με λογισμικό που δεν παρέχεται με το προϊόν ή λανθασμένη εγκατάσταση του λογισμικού.
- Την κατάσταση ή τα ελαττώματα των συστημάτων με τα οποία χρησιμοποιείται ή στα οποία ενσωματώνεται το προϊόν εκτός από άλλα προϊόντα της Sony ειδικά σχεδιασμένα για να χρησιμοποιούνται με το εν λόγω προϊόν.
- Χρήση του προϊόντος με εξαρτήματα, περιφερειακό εξοπλισμό και άλλα προϊόντα των οποίων ο τύπος, η κατάσταση και το πρότυπο δεν συνιστώνται από τη Sony.
- Επισκευή ή επιχειρηθείσα επισκευή από άτομα που δεν είναι μέλη της Sony ή του δικτύου ASN.
- Ρυθμίσεις ή προσαρμογές χωρίς την προηγούμενη γραπτή συγκατάθεση της Sony, στις οποίες συμπεριλαμβάνονται:
	- η αναβάθμιση του προϊόντος πέρα από τις προδιαγραφές ή τα χαρακτηριστικά που περιγράφονται στο εγχειρίδιο χρήσης ή
	- οι τροποποιήσεις του προϊόντος με σκοπό να συμμορφωθεί προς εθνικές ή τοπικές τεχνικές προδιαγραφές και πρότυπα ασφαλείας που ισχύουν σε χώρες για τις οποίες το προϊόν δεν είχε σχεδιαστεί και κατασκευαστεί ειδικά.

Αμέλεια.

- Ατυχήματα, πυρκαγιά, υγρά, χημικές και άλλες ουσίες, πλημμύρα, δονήσεις, υπερβολική θερμότητα, ακατάλληλο εξαερισμό, υπέρταση, υπερβολική ή εσφαλμένη τροφοδοσία ή τάση εισόδου, ακτινοβολία, ηλεκτροστατικές εκκενώσεις συμπεριλαμβανομένου του κεραυνού, άλλων εξωτερικών δυνάμεων και επιδράσεων.
- 5. Η παρούσα εγγύηση καλύπτει μόνο τα υλικά μέρη του προϊόντος. Δεν καλύπτει το λογισμικό (είτε της Sony, είτε τρίτων κατασκευαστών) για το οποίο παρέχεται ή πρόκειται να ισχύσει μια άδεια χρήσης από τον τελικό χρήστη ή χωριστές δηλώσεις εγγύησης ή εξαιρέσεις από την εγγύηση.

#### **Εξαιρέσεις και περιορισμοί**

Με εξαίρεση των όσων αναφέρονται ανωτέρω, η Sony δεν παρέχει καμία εγγύηση (ρητή, σιωπηρή, εκ του νόμου ή άλλη) όσον αφορά την ποιότητα, την επίδοση, την ακρίβεια, την αξιοπιστία, την καταλληλότητα του προϊόντος ή του λογισμικού που παρέχεται ή συνοδεύει το προϊόν, για συγκεκριμένο σκοπό. Εάν η ισχύουσα νομοθεσία απαγορεύει πλήρως ή μερικώς την παρούσα εξαίρεση, η Sony εξαιρεί ή περιορίζει την εγγύησή της μόνο στη μέγιστη έκταση που επιτρέπει η ισχύουσα νομοθεσία. Οποιαδήποτε εγγύηση η οποία δεν εξαιρείται πλήρως (στο μέτρο που το επιτρέπει ο ισχύων νόμος) θα περιορίζεται στη διάρκεια ισχύος της παρούσας εγγύησης. Η μοναδική υποχρέωση της Sony σύμφωνα με την παρούσα εγγύηση είναι η επισκευή ή η αντικατάσταση προϊόντων που υπόκεινται στους όρους και συνθήκες της εγγύησης. Η Sony δεν ευθύνεται για οποιαδήποτε απώλεια ή ζημιά που σχετίζεται με τα προϊόντα, το σέρβις, την παρούσα εγγύηση, συμπεριλαμβανομένων - των οικονομικών και άυλων απωλειών του τιμήματος που καταβλήθηκε για την

αγορά του προϊόντος - της απώλειας κερδών, εισοδήματος, δεδομένων, απόλαυσης ή χρήσης του προϊόντος ή οποιωνδήποτε συνδεδεμένων προϊόντων - της άμεσης, παρεμπίπτουσας ή επακόλουθης απώλειας ή ζημίας ακόμη και αν αυτή η απώλεια ή ζημία αφορά σε:

- Μειωμένη λειτουργία ή μη λειτουργία του προϊόντος ή συνδεδεμένων προϊόντων λόγω ελαττωμάτων ή μη διαθεσιμότητας κατά την περίοδο που αυτό βρίσκεται στη Sony ή σε μέλος του δικτύου ASN, η οποία προκάλεσε διακοπή διαθεσιμότητας του προϊόντος, απώλεια χρόνου χρήστη ή διακοπή της εργασίας.
- Παροχή ανακριβών πληροφοριών που ζητήθηκαν από το προϊόν ή από συνδεδεμένα προϊόντα.
- Ζημιά ή απώλεια λογισμικών προγραμμάτων ή αφαιρούμενων μέσων αποθήκευσης δεδομένων ή
- Μολύνσεις από ιούς ή άλλες αιτίες.

Τα ανωτέρω ισχύουν για απώλειες και ζημιές, που υπόκεινται σε οιεσδήποτε γενικές αρχές δικαίου, συμπεριλαμβανομένης της αμέλειας ή άλλων αδικοπραξιών, αθέτησης σύμβασης, ρητής ή σιωπηρής εγγύησης, και απόλυτης ευθύνης (ακόμα και για θέματα για τα οποία η Sony ή μέλος του δικτύου ASN έχει ειδοποιηθεί για τη δυνατότητα πρόκλησης τέτοιων ζημιών). Στο μέτρο που η ισχύουσα νομοθεσία απαγορεύει ή περιορίζει αυτές τις εξαιρέσεις ευθύνης, η Sony εξαιρεί ή περιορίζει την ευθύνη της μόνο στη μέγιστη έκταση που της επιτρέπει η ισχύουσα νομοθεσία. Για παράδειγμα, μερικά κράτη απαγορεύουν την εξαίρεση ή τον περιορισμό ζημιών που οφείλονται σε αμέλεια, σε βαριά αμέλεια, σε εκ προθέσεως παράπτωμα, σε δόλο και παρόμοιες πράξεις. Σε καμία περίπτωση, η ευθύνη της Sony κατά την παρούσα εγγύηση, δεν υπερβαίνει την τιμή που καταβλήθηκε

για την αγορά του προϊόντος, ωστόσο αν η ισχύουσα νομοθεσία επιτρέπει μόνο περιορισμούς ευθυνών υψηλότερου βαθμού, θα ισχύουν οι τελευταίοι.

#### **Τα επιφυλασσόμενα νόμιμα δικαιώματά σας**

Ο καταναλωτής έχει έναντι της Sony τα δικαιώματα που απορρέουν από την παρούσα εγγύηση, σύμφωνα με τους όρους που περιέχονται σε αυτήν, χωρίς να παραβλάπτονται τα δικαιώματά του που πηγάζουν από την ισχύουσα εθνική νομοθεσία σχετικά με την πώληση καταναλωτικών προϊόντων. Η παρούσα εγγύηση δεν θίγει τα νόμιμα δικαιώματα που ενδεχομένως να έχετε, ούτε εκείνα που δεν μπορούν να εξαιρεθούν ή να περιοριστούν, ούτε δικαιώματά σας εναντίον των προσώπων από τα οποία αγοράσατε το προϊόν. Η διεκδίκηση οποιωνδήποτε δικαιωμάτων σας εναπόκειται αποκλειστικά σε εσάς.

#### **Sony Europe Ltd. δ.τ. Sony Hellas**

Βασ. Σοφίας 1 151 24 Μαρούσι

#### **Τμήμα Εξυπηρέτησης Καταναλωτών Sony**

00800 4412 1496 (για κλήσεις από σταθερό τηλέφωνο Ελλάδος) 211 1980 703 (για κλήσεις από κινητό τηλέφωνο Ελλάδος) 800 91150 (για κλήσεις από σταθερό/ κινητό τηλέφωνο Κύπρου) e-mail: cic-greece@eu.sony.com www.sony.gr

Το λογισμικό αυτής της συσκευής αναπαραγωγής μπορεί να ενημερωθεί μελλοντικά. Για πληροφορίες σχετικά με τις διαθέσιμες ενημερώσεις και τις τελευταίες Οδηγίες Λειτουργίας, ανατρέξτε στην ακόλουθη διαδικτυακή τοποθεσία:

## www.sony.eu/support

z Για να βρείτε χρήσιμες υποδείξεις, συμβουλές και πληροφορίες σχετικά με τα προϊόντα και τις υπηρεσίες της Sony, επισκεφτείτε τη διεύθυνση: www.sony-europe.com/myproduct/

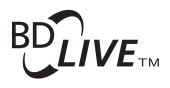

uami

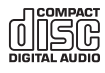

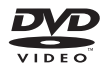

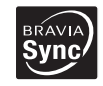

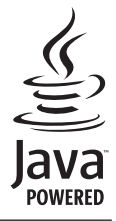

http://www.sony.net/

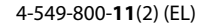

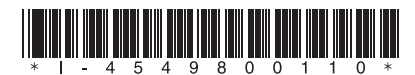

© 2015 Sony Corporation